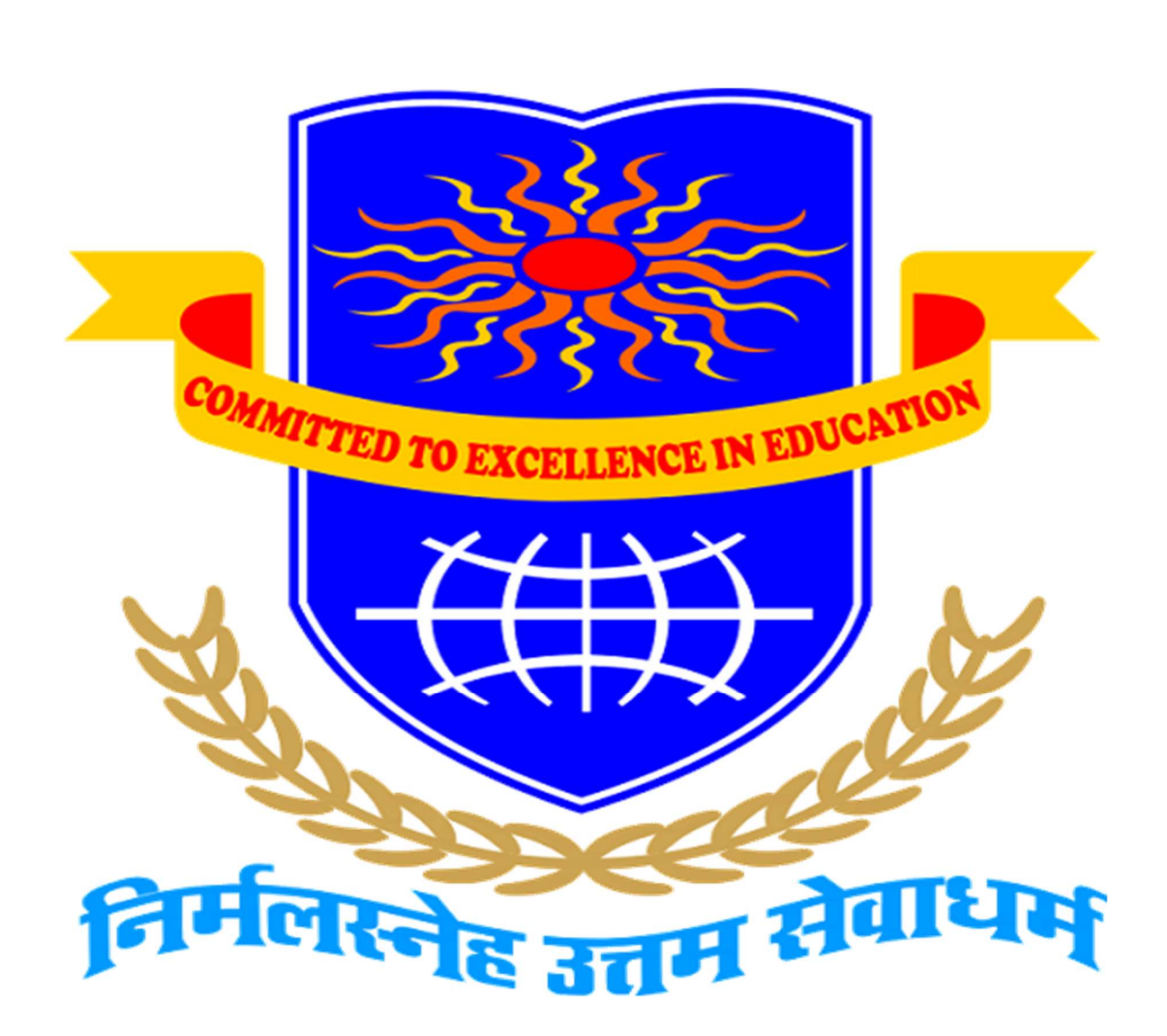

# SHRI G.P.M. DEGREE COLLEGE OF **SCIENCE & COMMERCE**

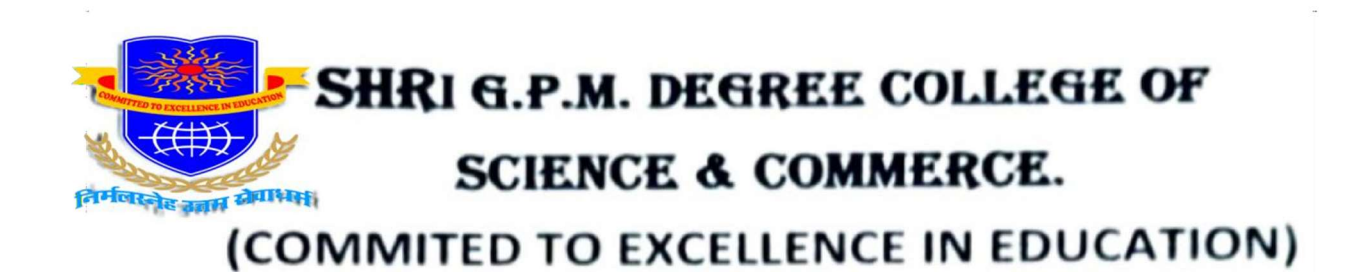

# **CERTIFICATE**

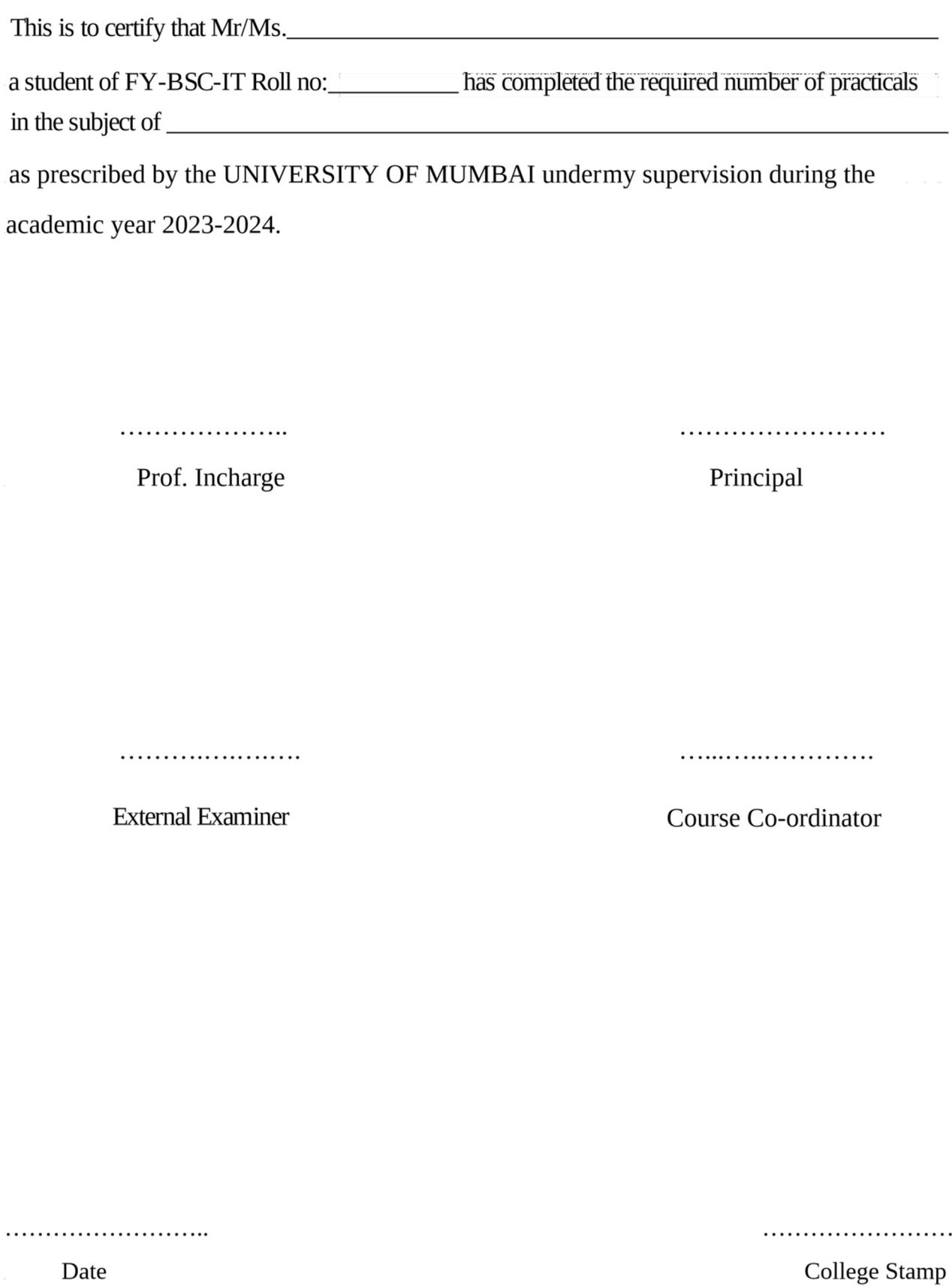

Prof. Name: Abdul Ahad Naeemi Class/ Sem: F.Y. B.Sc. - CS / Sem – II (2023-2024)

#### Course Code: USCSP202 Subject Name: Advanced Python Programming

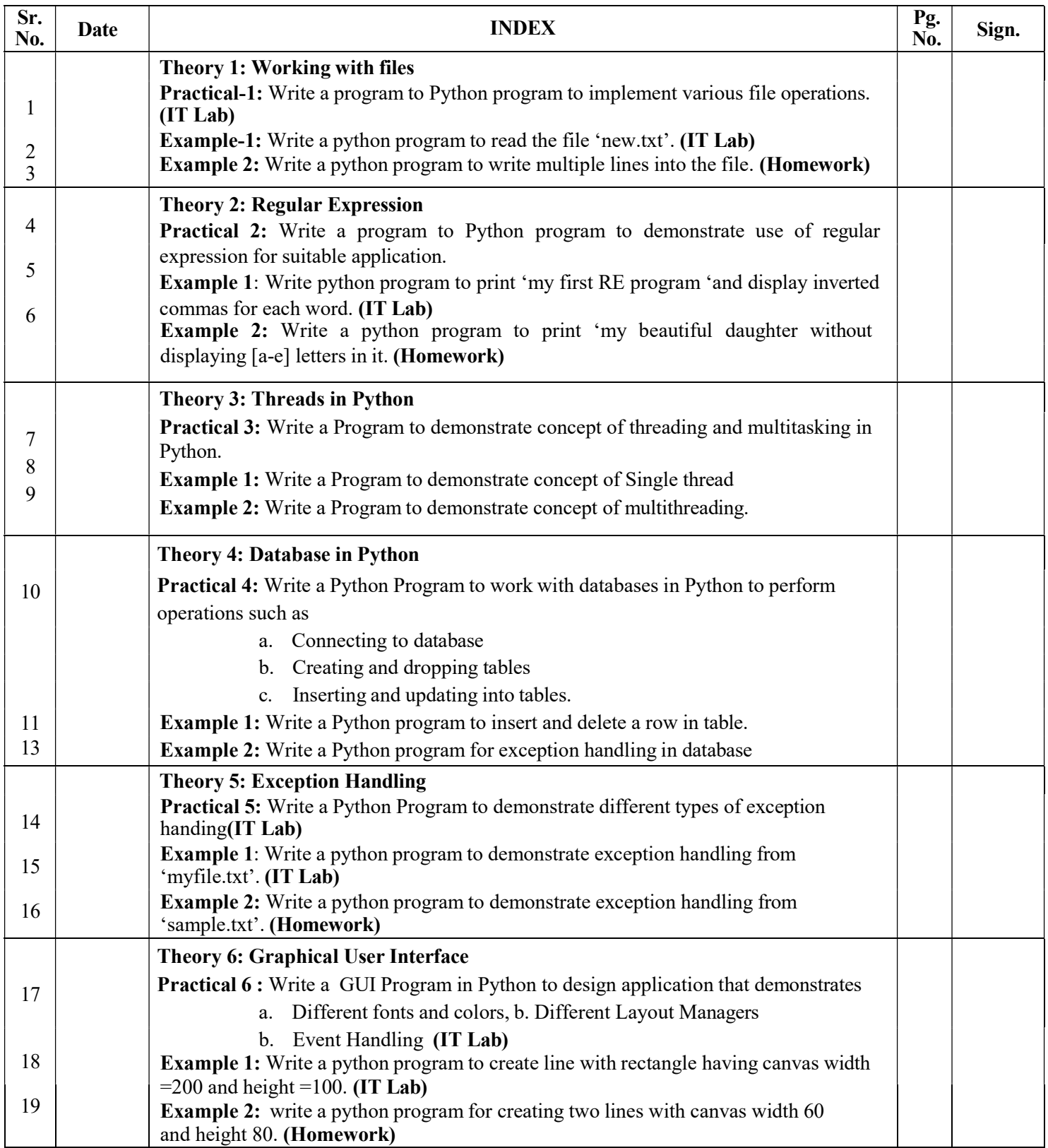

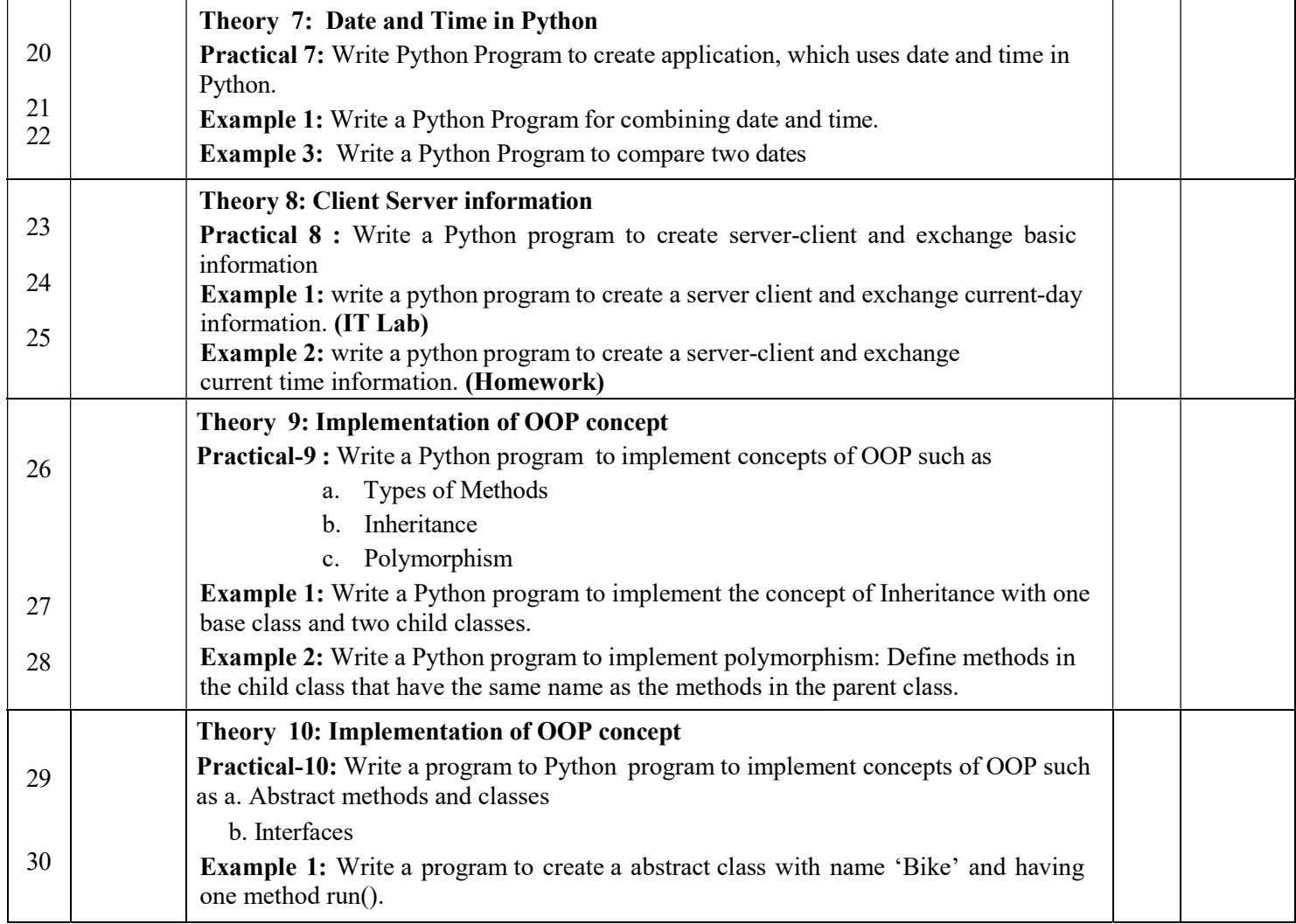

\*\*\*\*\*\*

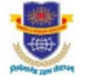

### Theory- 1

#### Implementation of File Operations

Creating a File

In Python, you can create a new file using the open() function. This function takes two parameters: the file name and the mode. The mode parameter can be set to 'r' for read-only, 'w' for write-only, and 'a' for append. Depending on the mode chosen, the file will either be opened or created.

Once you have created a file, you can write to it using the write() method. This method takes a string as a parameter, which is then written to the file. Note that this method will overwrite any existing content in the file.

Opening a File

In Python, you can open an existing file using the open() function. The first parameter is the file name, and the second parameter is the mode.

The mode parameter can be set to 'r' for read-only, 'w' for write-only, and 'a' for append. If the file does not exist, the open() function will create it.

Once the file is open, you can read from it using the read() method. This method takes no parameters and returns the entire contents of the file as a string. Alternatively, you can readline() which returns one line at a time.

#### Modifying a File

In Python, you can modify an existing file using the write() method. This method takes a string as a parameter, which is then written to the file. Note that this method will overwrite any existing content in the file.

The append method is another way of modifying files in Python. This method adds content to the end of the file without overwriting the existing content. It can be used instead of write() if you want to keep the content that is already in the file.

The append method takes a string as a parameter, which is then added to the end of the file. Unlike the write() method, the append() method does not overwrite the existing content. Instead, it adds the string to the end of the file.

You can also use the seek() method to move the pointer to a specific location in the file. This method takes an integer as a parameter, which is the offset from the beginning of the file.

Closing a File

In Python, you can close a file using the close() method. This method takes no parameters and will close the file.

 Note that once the file is closed, any changes made to the file will be lost unless the file is saved.

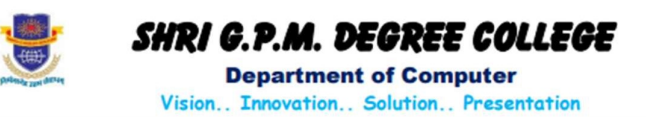

**Practical-1:** Write a Python program to implement various file operations.

```
#Creating a file
 myfile = open('myfile.txt', 'w') #opens a
 file in write mode
 #Writing to the file
 myfile.write('Hello world!\n')
 myfile.write('This is my first file in
 Python\n(h')#Reading from the file
 myfile = open('myfile.txt', 'r')print(myfile.read())print(myfile.tell())#Appending to the file
 myfile = open('myfile.txt', 'a+'')myfile.write('This is an appended text. \n')
 myfile, seek(45,0)print(myfile.readline())
 #Closing the file
 myfile.close()
Output:
 Hello world!
 This is my first file in Python
 45
 This is an appended text.
```
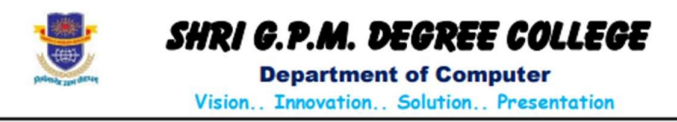

Example-1: Write a python program to read the file 'new.txt'.

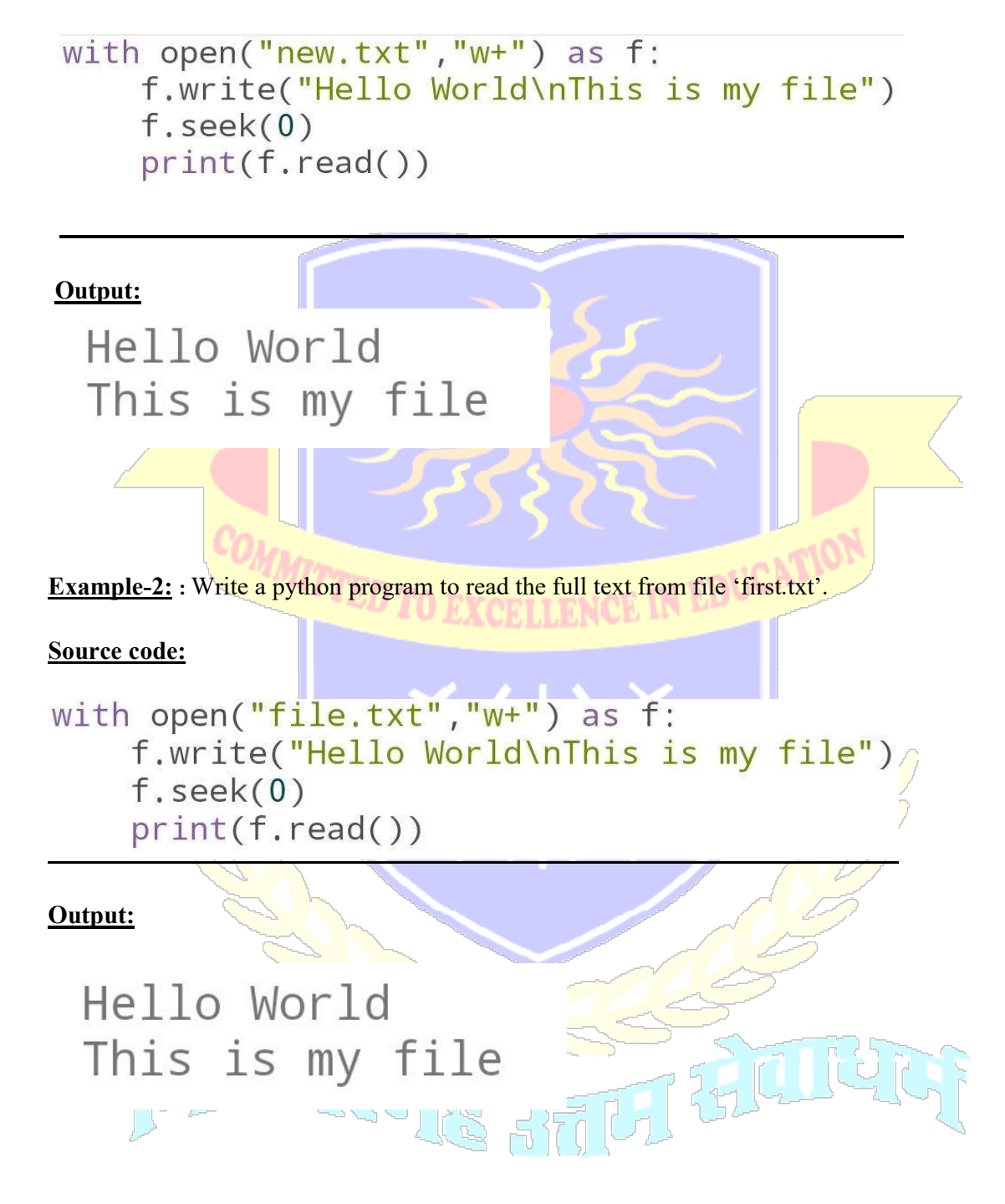

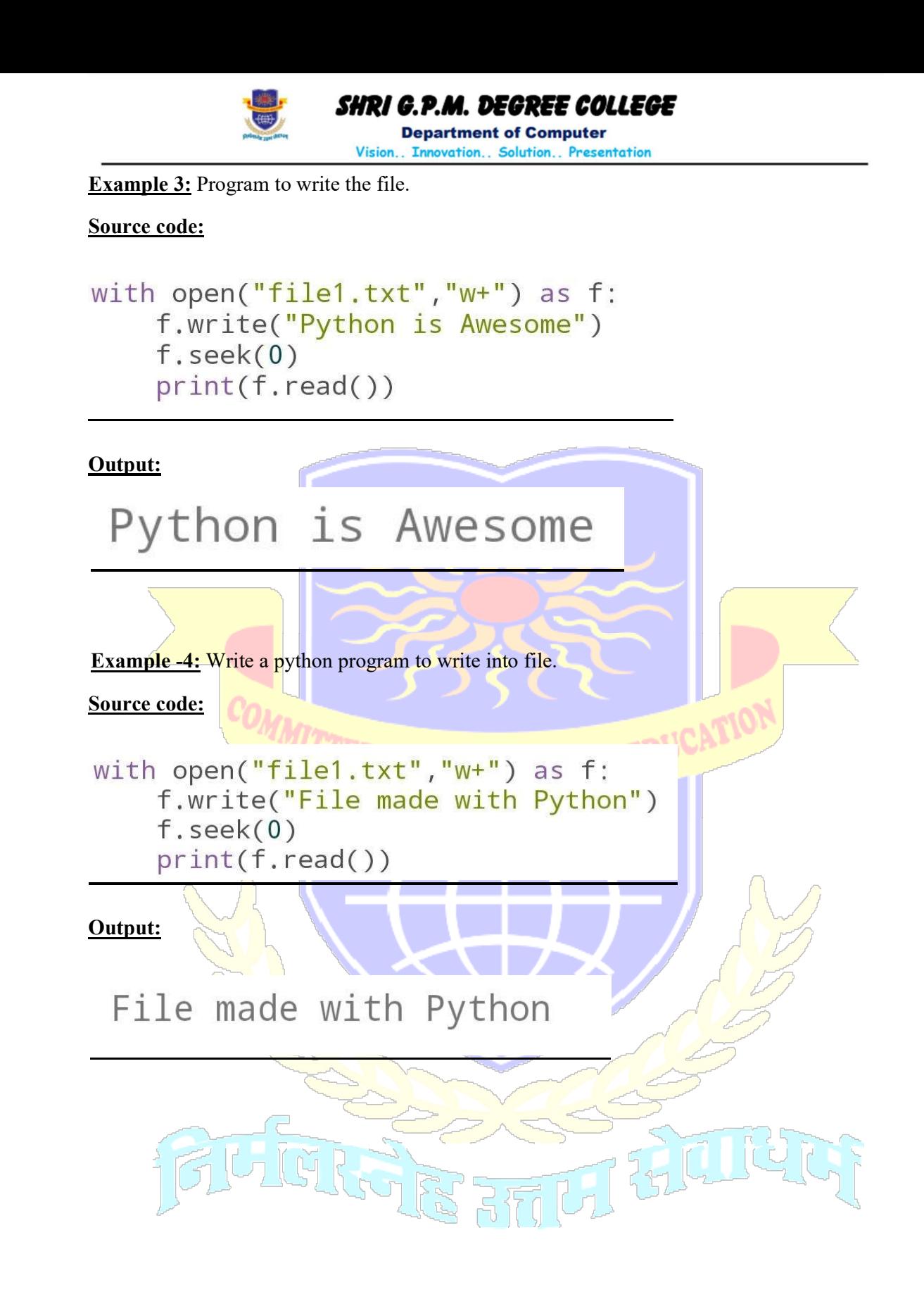

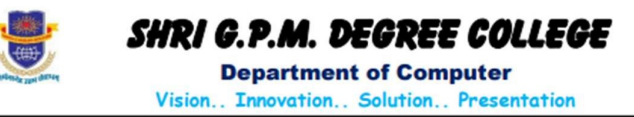

**Example-5:** Write a python program to write multiple lines into the file.

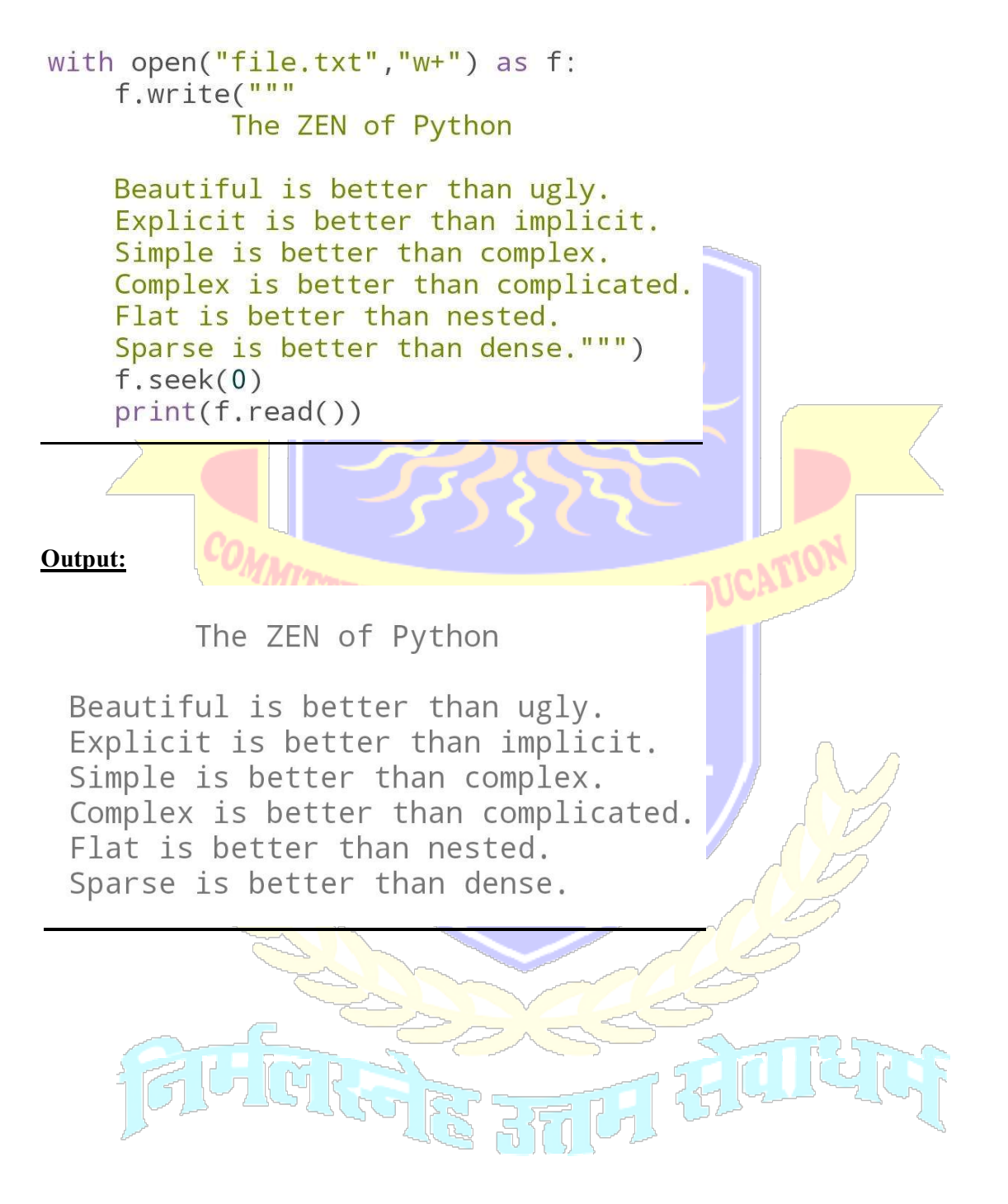

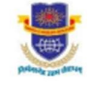

Result and Discussion:

Learning Outcomes:

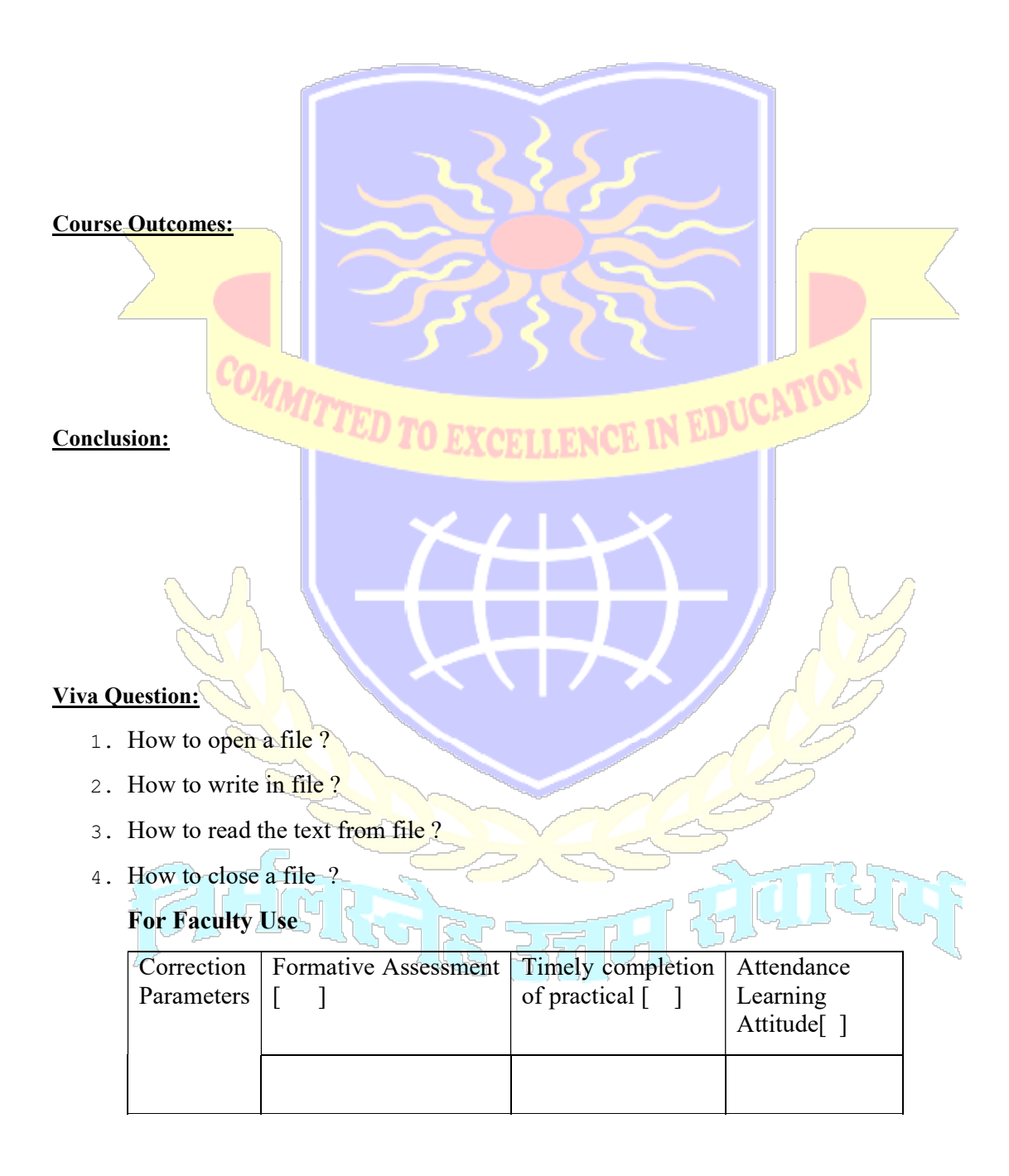

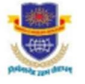

Theory - 2

#### Regular Expressions

Regular expressions, also known as regex or regexp, are powerful tools for performing pattern matching on text. In essence, regular expressions are a tiny, highly specialized programming language embedded inside a larger language such as Python, Perl, or Java. Regular expressions are used to search, edit, and manipulate text based on patterns.

Regular expressions are commonly used for a wide variety of tasks such as validating user input, searching and replacing text, and extracting specific data from large data sets. Regular expressions are made up of a combination of literal characters and metacharacters. Metacharacters are special characters that have a specific meaning to the regex engine.

The metacharacters are:

1) The dot (.) - The dot metacharacter is used to match any character.

2) The asterisk  $(*)$  - The asterisk metacharacter is used to match zero or more occurrences of the preceding character or group.

3) The plus  $(+)$  - The plus metacharacter is used to match one or more occurrences of the preceding character or group.

4) The question mark (?) - The question mark metacharacter is used to match zero or one occurrence of the preceding character or group.

5) The pipe (|) - The pipe metacharacter is used to match either of two alternatives.

6) The backslash ( $\backslash$ ) - The backslash metacharacter is used to escape metacharacters and other special characters.

7) The brackets  $(\lceil \cdot \rceil)$  - The brackets metacharacters are used to match one of many characters.

8) The caret  $(\wedge)$  - The caret metacharacter is used to match the beginning of a line.

9) The dollar sign (\$) - The dollar sign metacharacter is used to match the end of a line.

10) The parentheses  $((.)$  - The parentheses metacharacters are used to group characters. 11) /s: Matches any whitespace character (space, tab, newline, etc.)

12) *(w: Matches any word character (a-z, A-Z, 0-9, and underscore)* 

13) /d: Matches any digit character (0-9)

14) /S: Matches any non-whitespace character

15) /W: Matches any non-word character

16) /D: Matches any non-digit character

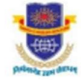

#### 17) /z: Matches the end of the string or line

There are various regex methods which are used to perform various operations on strings. The seven regex methods are:

- 1) findall() The findall() method is used to find all matches of a pattern in a string.
- 2) search() The search() method is used to search for a match in a string.
- 3) split() The split() method is used to split a string into a list of substrings.
- 4) sub() The sub() method is used to replace a pattern in a string with a specified string.
- 5) match() The match() method is used to match a pattern at the beginning of a string.

6) compile() - The compile() method is used to compile a regex pattern into a regex object.

7) finditer() - The finditer() method is used to find all matches of a pattern in a string and return an *iterator*.

Regular expressions are a powerful tool for pattern matching and text manipulation. They are made up of literal characters and metacharacters which have special meaning to the regex engine. There are 10 metacharacters and 7 regex methods which are used to perform various operations on strings. Regular expressions can be used for a wide variety of tasks such as validating user input, searching and replacing text, and extracting specific data from large data sets.

Regular expressions are a powerful tool for pattern matching and text manipulation. They are made up of literal characters and metacharacters which have special meaning to the regex engine. There are  $10$  metacharacters and 7 regex methods which are used to perform various operations on strings. Regular expressions can be used for a wide variety of tasks such as validating user input, searching and replacing text, and extracting specific data from large data sets.

Regular expressions are incredibly powerful tools for searching, editing, and manipulating text. They can be used to quickly find patterns in text, to check for valid input, and to extract useful data from large datasets. They are composed of literal characters as well as special metacharacters that have a particular meaning to the regex engine.

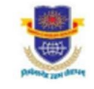

**Practical-2:** Write a program to Python program to demonstrate use of regular expression for

suitable application.

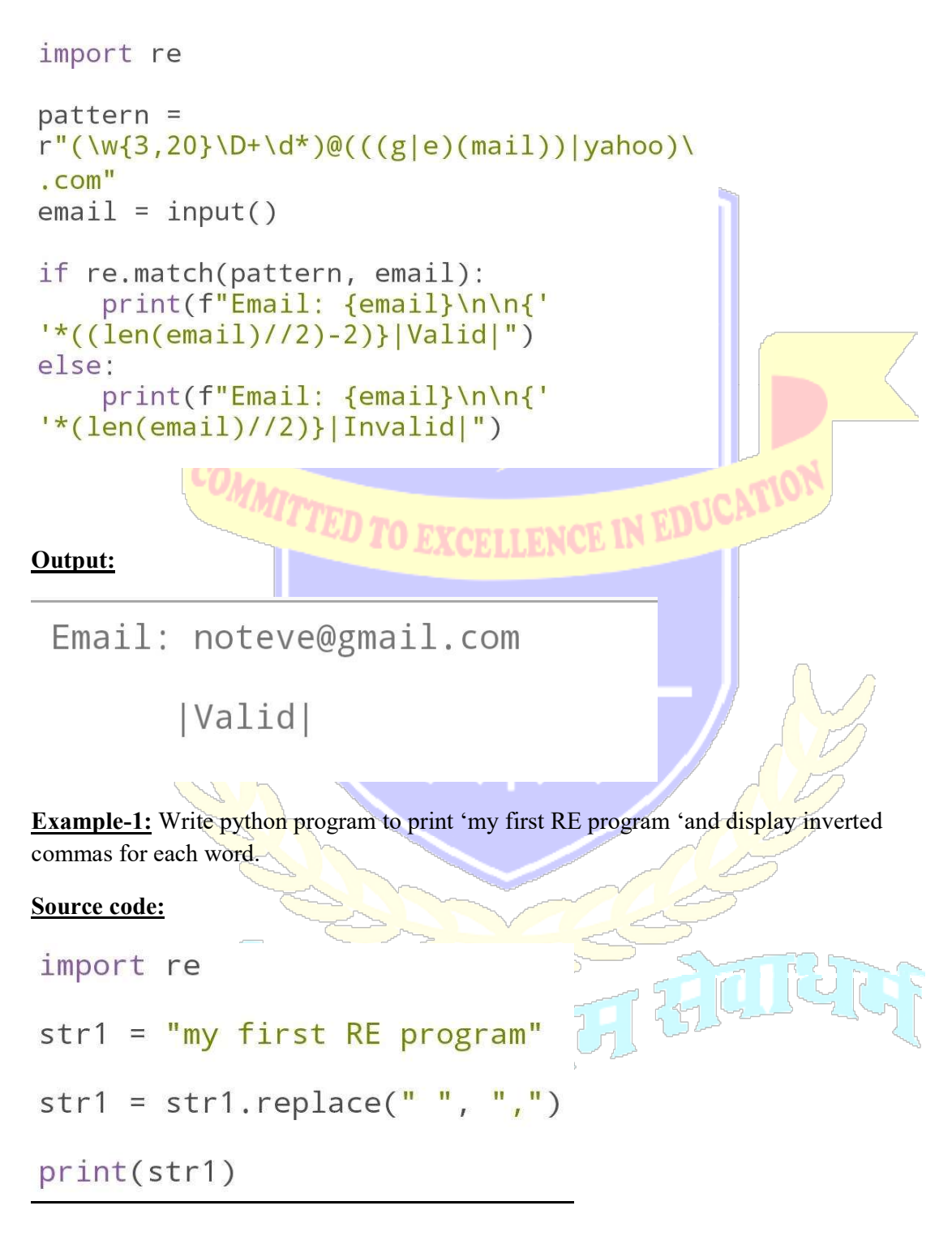

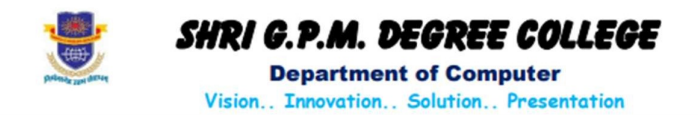

Output:

## my, first, RE, program

Example-2: Write a python program to print 'my beautiful daughter without displaying [a-e] letters in it.

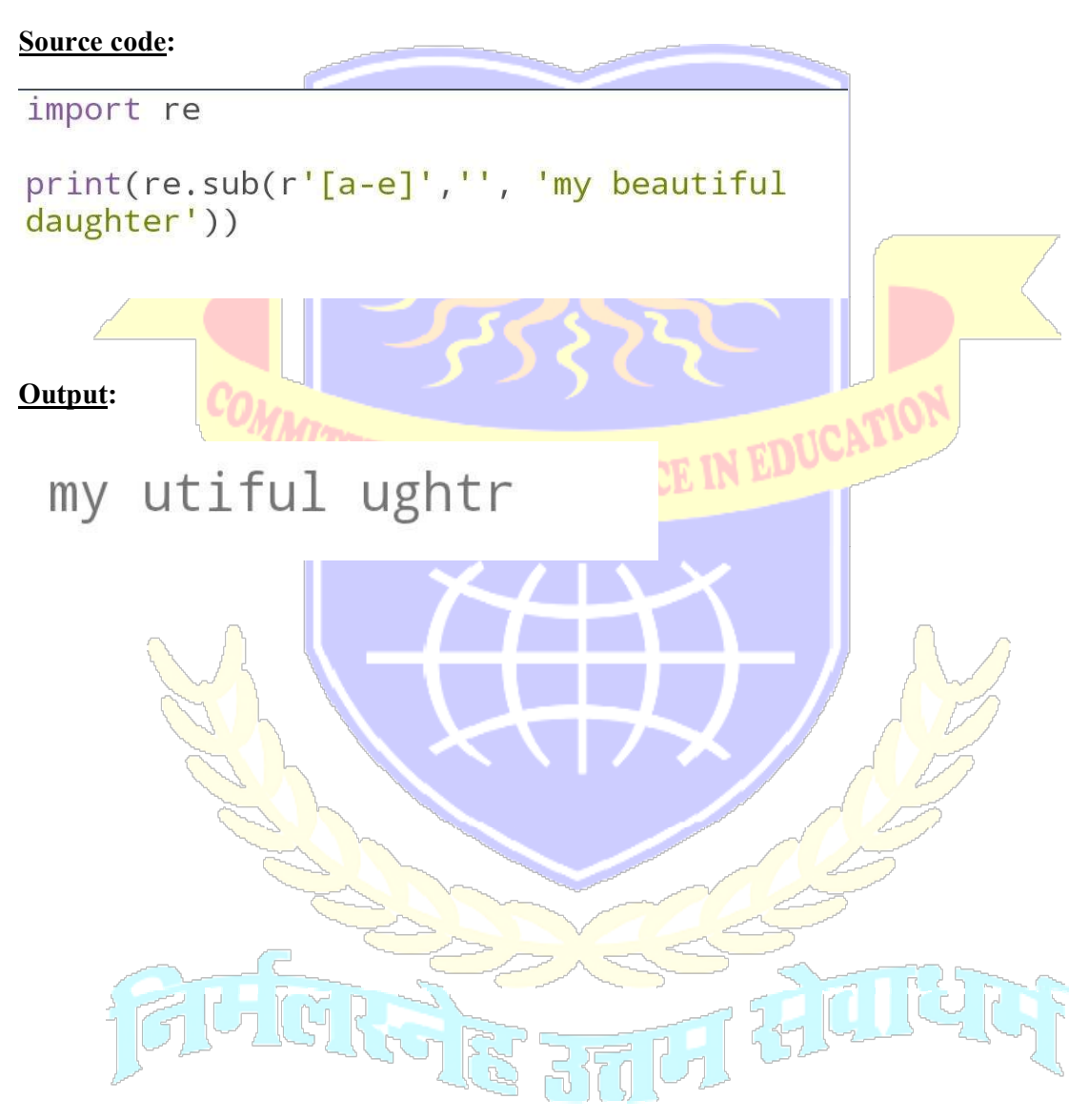

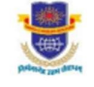

Result and Discussion:

Learning Outcomes:

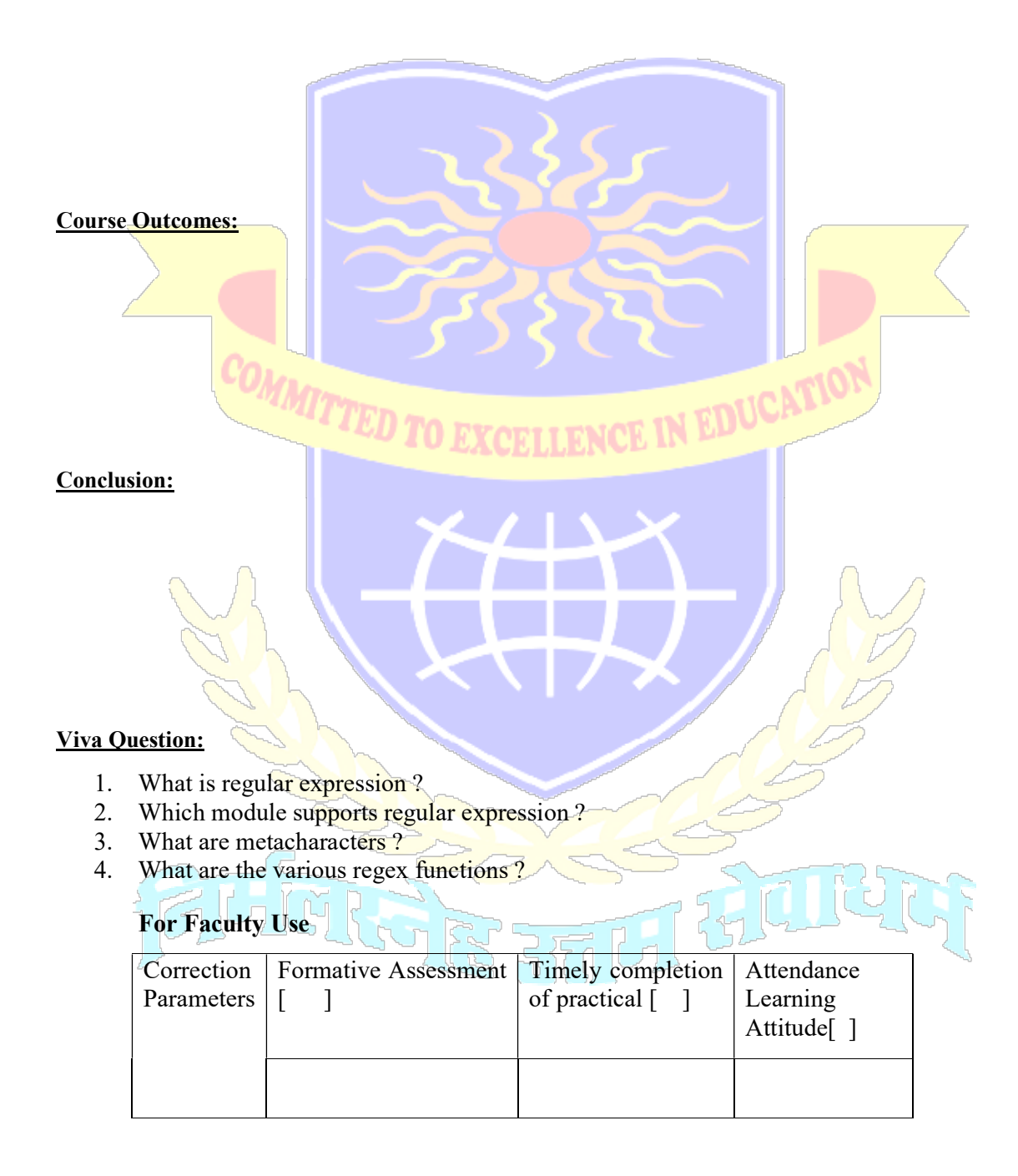

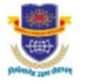

Theory - 3

## Threads in Python

Threads are used in programming to allow multiple tasks to be executed in parallel. Each thread has its own memory space, so data is not shared between threads. This means that threads can be used to simplify the process of running multiple tasks at the same time, as each thread can be dedicated to a single task. Threads are also useful for improving the performance of applications, as each thread can be used to perform a different task, so the overall speed of the application is increased.

In Python, threads are implemented using the threading module. This module contains a number of functions that allow you to create, manage and control threads. The most important functions are the threading.Thread() class, which is used to create a new thread, and the threading. Lock() class, which is used to protect shared resources from being accessed by multiple threads at the same time.

To use threads in Python, you first need to create an instance of the threading. Thread() class. This class takes a function as its only argument, which is the code that will be executed by the thread. Once the thread has been created, it needs to be started by calling the start() method. Once the thread has started, it will execute the code until it is finished or until it is stopped by calling the join() method.

Threads can also be used to execute code in a specific order. This is done by creating a queue of functions that will be executed in order. Each time a thread is created, it will take the next function in the queue and execute it. This allows you to ensure that certain code is executed before other code, which can be useful for tasks such as data processing.

Threads can also be used to achieve concurrency in Python. Concurrency is when two or more threads are executing concurrently, which can be useful for applications that need to respond to multiple requests at the same time. In Python, concurrency is achieved using the threading. ThreadPoolExecutor() class, which allows you to create a pool of threads that can be used to execute code concurrently.

Threads can also be used to improve the performance of Python applications. By using multiple threads, the application can be split into multiple pieces, allowing each piece to be processed in parallel. This can result in a significant performance improvement, as the application can take advantage of multiple cores, instead of just one.

In summary, threads are an important feature of Python that can be used to improve the performance and efficiency of applications. Using threads, code can be executed in parallel, code can be executed in a specific order, and concurrency can be achieved. Threads are also useful for protecting shared resources from being accessed by multiple threads at the same time. With the help of the threading module, Python developers can easily take advantage of the power of threads in their applications.

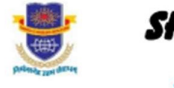

**Practical-3:** Write a Program to demonstrate concept of threading and multitasking in Python.

#### Source code:

```
import threading
import time
starting\_point = time.get_counter()def eat_breakfast():
    time.sleep(3)print("You eat breakfast")
def drink coffee():
    time.sleep(4)print("You drank coffee")
def study():
    time.sleep(5)print("You finish studying")
x= threading. Thread(target=eat_breakfast,
args=())x.start()IN EDUCATI
y= threading. Thread(target=drink_coffee,
args=())y.start()z = threading. Thread(target=study, args=())
z.start()x.join()y.join()z. join()
print(threading.active_count())
print(threading.enumerate())
print(time.perf_counter()-starting_point)
Output: You eat breakfast
You drank coffee
You finish studying
 1
```
139986127722304)>] 5.002365078777075

[<\_MainThread(MainThread, started

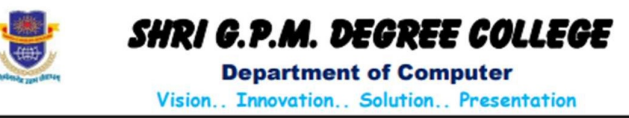

**Example 1:** Write a Program to demonstrate concept of Single thread

```
import threading, time
start_time = time.perf_counter()def eat_breakfast():
    time.sleep(1)print("You eat breakfast")
def drink_coffee():
    time.sleep(2)print("You drank coffee")
def study():
    time.sleep(3)print("You finish studying")
eat_breakfast()
drink_coffee()
study()print(""""No. of threads:""", threading.active_count())
print("Thread name:", threading.enumerate())
print("Time
taken:", time.perf_counter()-start_time,"secs
\mathbf{u})
Output:
You eat breakfast
You drank coffee
You finish studying
No. of threads: 1
Thread name: [<_MainThread(MainThread, started 505565611256)
\geq ]
Time taken: 12.012174461997347 secs
```
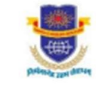

**Example 2:** Write a Program to demonstrate concept of multithreading.

#### Source code:

import threading import time starting\_point = time.perf\_counter() def eat breakfast():  $time.sleep(3)$ print("You eat breakfast") def drink\_coffee():  $time.sleep(4)$ print("You drank coffee") def study():  $time.sleep(5)$ print("You finish studying") print("\nTime taken by threads:", time.perf\_counter()-starting\_point  $, "secs")$ x= threading. Thread(target=eat\_breakfast,  $args=())$  $x.start()$ y= threading. Thread(target=drink\_coffee,  $args=())$ y.start() z = threading. Thread(target=study, args=())  $z.start()$ print("No. of threads:", threading.active\_count()) Output: No. of threads: 4 You eat breakfast You drank coffee You finish studying Time taken by threads: 5.001663303002715 secs

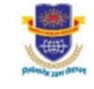

**Example 3:** Write a Program for thread synchronization.

#### Source code:

```
import threading
import time
starting_point = time.perf_counter()
def eat_breakfast():
    time.sleep(3)print("You eat breakfast")
def drink_coffee():
    time.sleep(4)print("You drank coffee")
def study():
    time.sleep(5)print("You finish studying")
x= threading. Thread(target=eat_breakfast,
args=())x.start()IN EDUCATI
y= threading. Thread(target=drink_coffee,
args=())y.start()z = threading. Thread(target=study, args=())
z.start()x.join()y.join()z. join()
print("No.of
threads:", threading.active_count())
print(threading.enumerate())
print("Time
taken:", time.perf_counter()-starting_point,
secS')
Output:
You eat breakfast
You drank coffee
You finish studving
No.of threads: 1
[< MainThread(MainThread, started
140369210857280)>1
```
Time taken: 5.004070029594004 secs

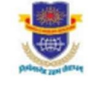

Result and Discussion:

Learning Outcomes:

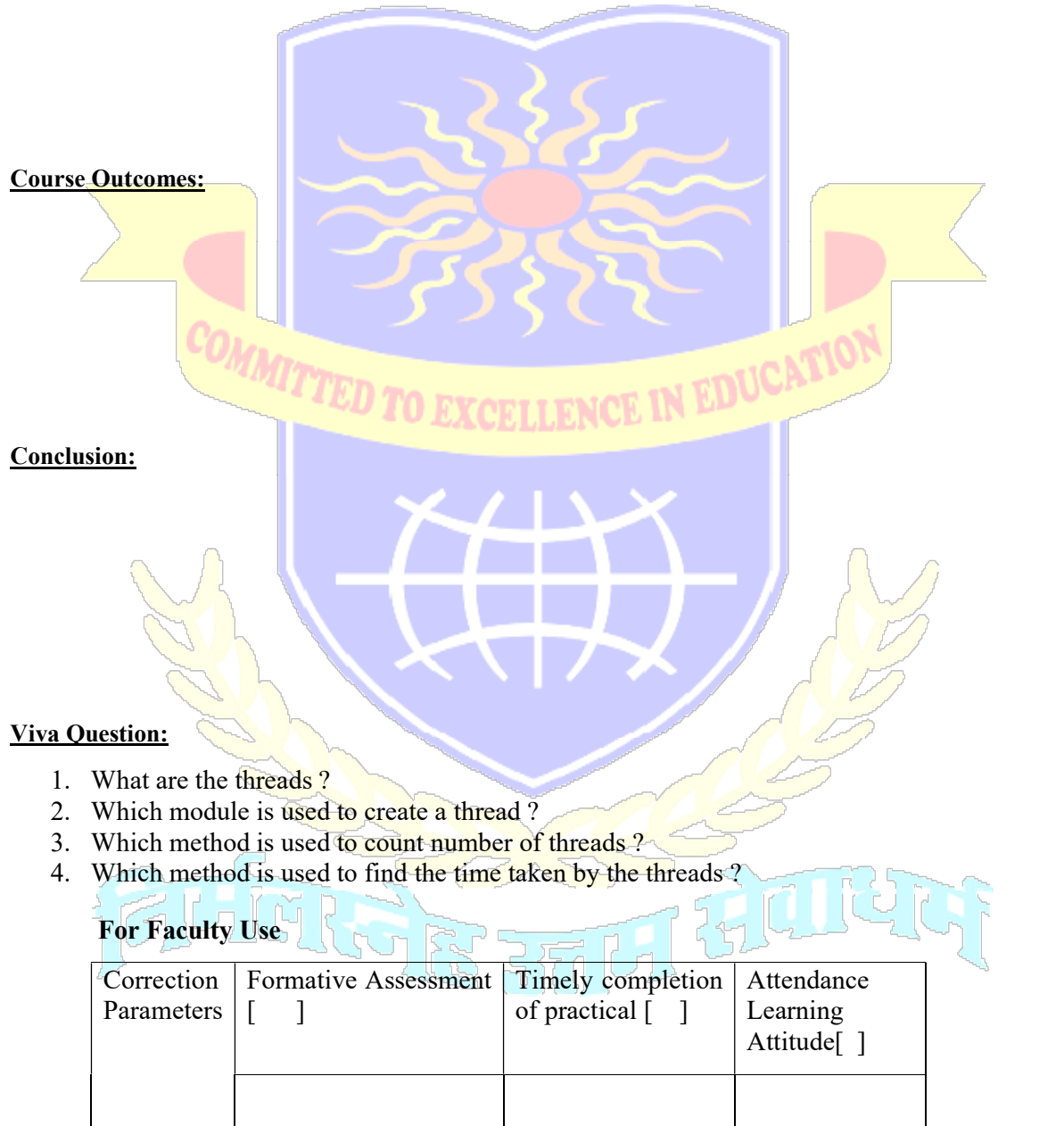

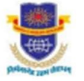

#### Theory 4

#### Database in Python

MySQL Connector/Python is a standardized database driver for Python platforms and development. This module is designed to be used with MySQL Server version 8.0 and higher and supports the Python Database API Specification v2.0. The MySQL Connector/Python is written in pure Python, and it is self-contained, meaning no additional libraries are needed for it to work.

MySQL Connector/Python provides an interface for connecting to a MySQL database by creating a connection object. The syntax for this is as follows:

connection = mysql.connector.connect(user='username', password='password', host='hostname', database='database\_name')

In this statement, the user parameter is the username of the MySQL user, the password parameter is the password of the MySQL user, the host parameter is the hostname of the MySQL server, and the database parameter is the name of the database to be used. Once the connection is established, the connection object can be used to execute SQL statements against the database.

MySQL Connector/Python provides a cursor object that can be used to execute SQL statements and fetch data from the database. The syntax for creating a cursor object is as follows:

#### cursor = connection.cursor()

This statement creates a cursor object that can be used to execute SQL statements against the database. The cursor object provides several methods for executing SQL statements, such as the execute() method. This method can be used to execute any SQL statement, such as SELECT, INSERT, UPDATE, and DELETE.

The cursor object also provides several methods for retrieving data from the database, such as the fetchall() method. This method retrieves all the rows from the result set and returns them as a list of tuples. The fetchone() method retrieves a single row from the result set and returns it as a tuple.

Finally, the cursor object also provides a method for committing changes to the database, the commit() method. This method is used to commit any changes that have been made to the database.

Creating a Database:

MySQL Connector/Python allows users to create a database through a simple command. To create a database, the CREATE DATABASE statement is used. The syntax for this statement is as follows:

CREATE DATABASE database\_name;

In this statement, the database name parameter is the name of the database to be created.

Creating a Table:

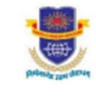

MySQL Connector/Python provides a simple way to create a table. To create a table, the CREATE TABLE statement is used. The syntax for this statement is as follows:

CREATE TABLE table name (column1 datatype, column2 datatype, ...);

In this statement, the table name parameter is the name of the table to be created. The column1 and column2 parameters are the names of the columns in the table. The datatype parameters are the data types of the columns.

Insert Rows:

MySQL Connector/Python allows users to insert rows into tables. To insert rows, the INSERT INTO statement is used. The syntax for this statement is as follows:

INSERT INTO table\_name (column1, column2, ...) VALUES (value1, value2, ...);

In this statement, the table name parameter is the name of the table into which the rows will be inserted. The column1 and column2 parameters are the names of the columns into which the values will be inserted. The value1 and value2 parameters are the values to be inserted.

Update Row:

MySQL Connector/Python allows users to update rows in tables. To update a row, the UPDATE statement is used. The syntax for this statement is as follows:

UPDATE table name SET column1 = value1, column2 = value2, ... WHERE condition;

In this statement, the table name parameter is the name of the table in which the row will be updated. The column1 and column2 parameters are the names of the columns to be updated. The value1 and value2 parameters are the new values to be set. The condition parameter is the condition that must be met for a row to be updated.

Delete Table:

MySQL Connector/Python allows users to delete tables. To delete a table, the DROP/TABLE statement is used. The syntax for this statement is as follows:

DROP TABLE table name;

In this statement, the table name parameter is the name of the table to be deleted.

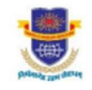

SHRI G.P.M. DEGREE COLLEGE **Department of Computer** 

Vision.. Innovation.. Solution.. Presentation

**Practical-4:** Write a Python Program to work with databases in Python to perform operations such as

- a. Connecting to database
- b. Creating and dropping tables
- c. Inserting and updating into tables.

```
import mysql.connector as msc
#Connecting to database
mydb = msc.\text{connect}(user='noteve',passwd='noteve', host='localhost',
database = 'mydb')if mydb.is_connected():
     print("Successfully connected")
#creating cursor
mycursor = mydb.cursor()#creating table
mycursor.execute("CREATE TABLE customers
(name VARCHAR(255), address VARCHAR(255))")
#Inserting data into table
sq1 = "INSERT INTO customers (name, address)VALUES (%s, %s)"
val = ("Eve", "Highway 21")mycursor.execute(sql, val)
#Commiting the changes
mydb.commit()
#Updating data in table
sq1 = "UPDATE customers SET address = %sWHERE name = %s''val = ("90 \text{ feet Road", "Eve")}mycursor.execute(sql, val)
#Commiting the changes
mydb.commit()#Dropping Table
mycursor.execute("DROP TABLE customers")
```
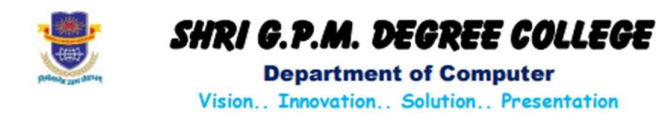

#### Outputs:

a)Connecting to database

Successfully connected

b)Creating and dropping tables

MariaDB [mydb]> show tables from mydb;

- Tables\_in\_mydb
- customers
- 
- 1 row in set  $(0.001$  sec)

MariaDB [mydb]> show tables from mydb; Empty set (0.000 sec)

c) Inserting and updating into tables.

MariaDB [mydb]> select \* from customers;

name | address

<u> 1989 - Januar John Maria James, martin f</u> Eve | Highway 21 |

1 row in set  $(0.001$  sec)

MariaDB [mydb]> 2023-03-24 22:28:33 43 [Warning] Aborted connectio n 43 to db: 'mydb' user: 'noteve' host: 'localhost' (Got an error reading communication packets)

MariaDB [mydb]> select \* from customers;

name | address Eve | 90 Feet Road | 1 row in set  $(0.000 \text{ sec})$ 

TUI WALK

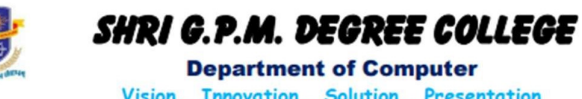

Vision.. Innovation.. Solution.. Presentation Example 1: Write a Python program to insert and delete a row in table.

```
Source code:import mysql.connector as msc
mydb = msc.count(user='noteve',passwd='noteve', host='localhost',
database = 'mydb')if mydb.isj connected():
      print("Successfully connected")
#creating cursor
mycursor = mydb.cursor()#Inserting data into table
sgl = "INSERT INTO students (name, address)VALUES (%s, %s)"
val = ("Aafraaz", "Asalpha 90 Feet Road")<br>val1 = ("Ashfak", "Kurla Street 12")<br>val2 = ("Meraj", "Mahim Avenue 11")<br>val3 = ("Eve", "Highway 21")
mycursor.execute(sql, val)
mycursor.execute(sql, val1)
mycursor.execute(sql, val2)
#Commiting the changes
mydb.commit()#delete a row from table
sgl = "delete from students where name ='Eve' "
mycursor.execute(sql)
#Commiting the changes
mydb.commit()mycursor.close()
mydb.close()
```
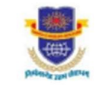

SHRI G.P.M. DEGREE COLLEGE

**Department of Computer** Vision.. Innovation.. Solution.. Presentation

#### Output:

Successfully connected MariaDB [mydb]> select  $*$  from students; name address Asalpha 90 Feet Road Aafraaz Kurla Street 12 Ashfak Mahim Avenue 11 Meraj Eve Highway 21 rows in set (0.000 sec) MariaDB [mydb]> select \* from students; name address Asalpha 90 Feet Road Aafraaz Ashfak Kurla Street 12 Mahim Avenue 11 Merai 3 rows in set  $(0.001 \text{ sec})$ **Example 2:** Write a Python program to create a database table. Source code: #importing mysql.connector import mysql.connector #creating connection mydb = mysql.connector.connect(<br>host="localhost", user="noteve", passwd="noteve"  $\mathcal{L}$ #creating cursor<br>mycursor = mydb.cursor() #Creating Database mycursor.execute("CREATE DATABASE mydatabase") #creating table mycursor.execute("CREATE TABLE Students (name VARCHAR(255), address VARCHAR(255))") mycursor.close() mydb.close()

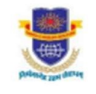

**Department of Computer** Vision.. Innovation.. Solution.. Presentation

#### Output:

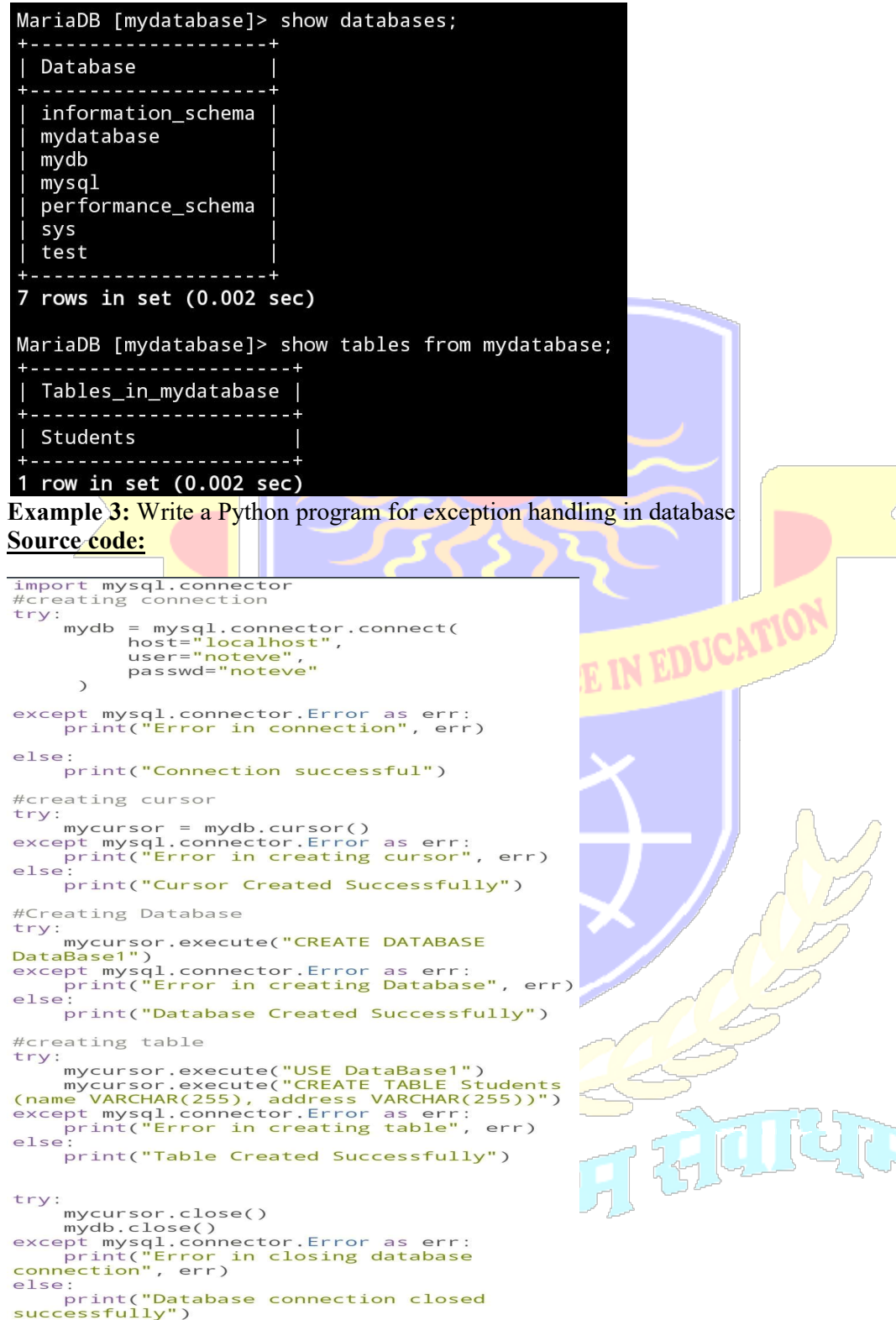

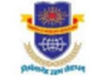

**SHRI G.P.M. DEGREE COLLEGE** 

**Department of Computer** Vision.. Innovation.. Solution.. Presentation

Output:

Connection successful Cursor Created Successfully Database Created Successfully Table Created Successfully Database connection closed successfully MariaDB [mydatabase]> show databases; ................ | Database فأنبأ فالمامات فالماضا والمناور والماري information\_schema mydatabase mydb mysql performance\_schema sys test  $7$  rows in set  $(0.002$  sec) MariaDB [mydatabase]> show databases; +--------------------| Database ----------DataBase1 information\_schema mydatabase mydb mysql performance\_schema sys test 8 rows in set (0.001 sec) MariaDB [mydatabase]> show tables from DataBase1; | Tables\_in\_DataBase1 | . . . . . . . . . . . . . . | Students -----------1 row in set  $(0.001$  sec)

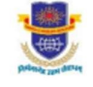

Result and Discussion:

Learning Outcomes:

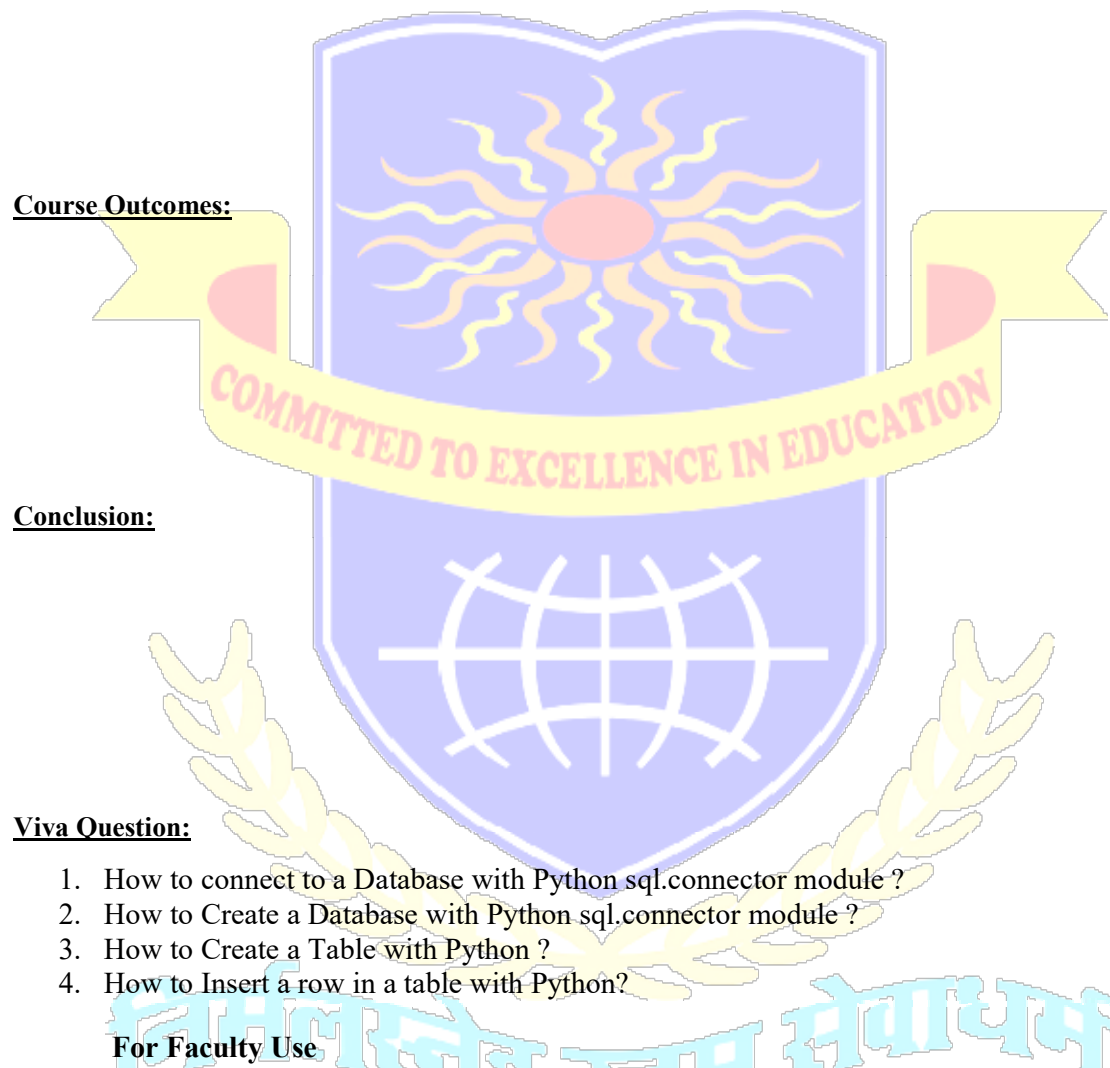

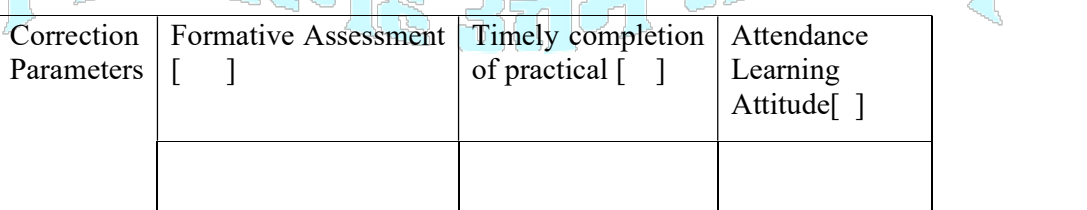

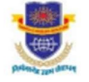

Theory 5

#### Exception Handling

Exception handling is a process of dealing with errors that occur during the execution of a program. In Python, exceptions can be handled using try and except statements. The try block contains code that may throw an exception. The except block is used to handle the exception that is thrown.

The try statement is used to define a block of code to be tested for errors. The code within the try block is executed first, and if an exception occurs, the except clause is executed.

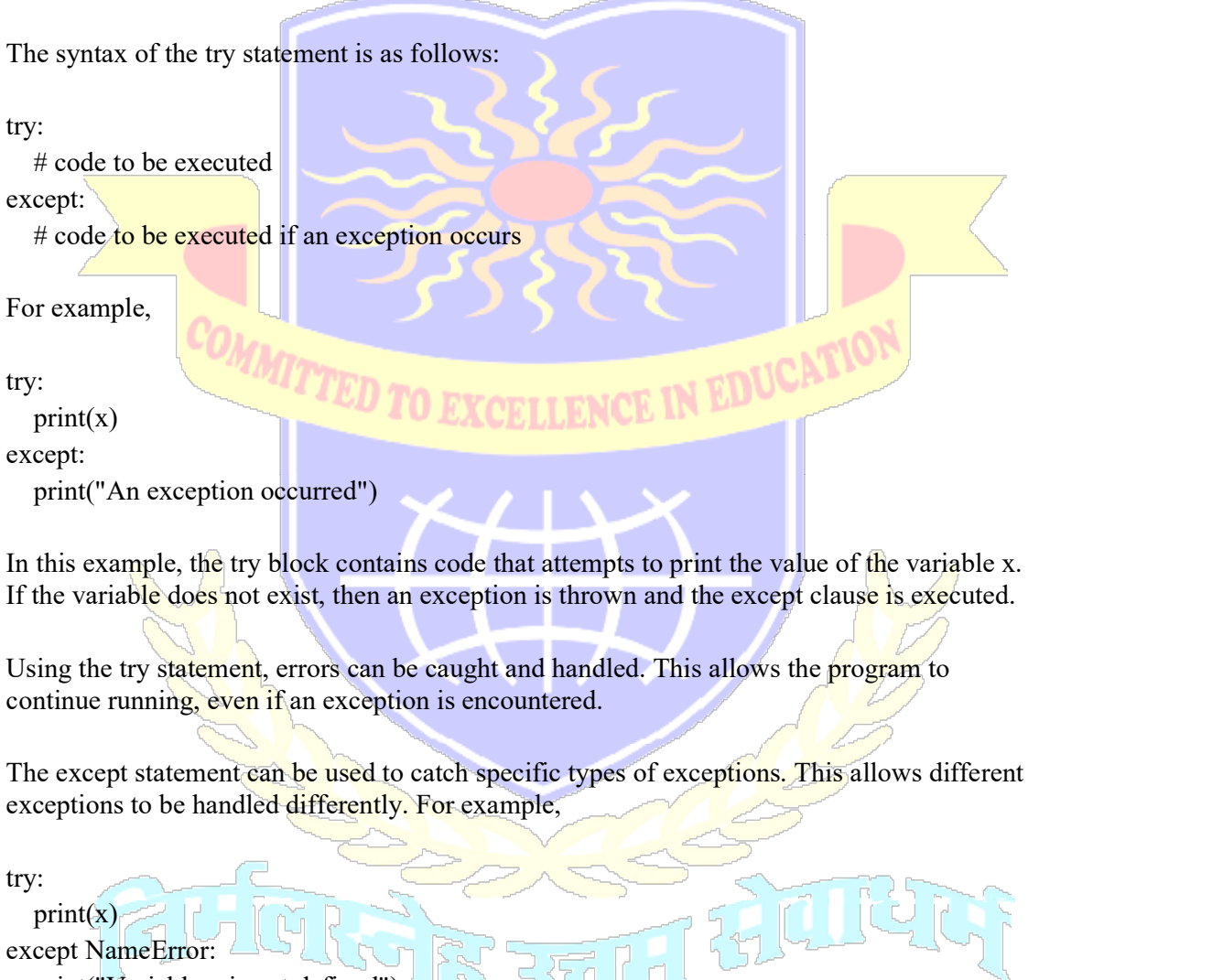

print("Variable x is not defined") except:

print("Something else went wrong")

In this example, the except statement has two clauses. The first clause catches NameError exceptions and prints an error message. The second clause catches all other exceptions and prints a different error message.

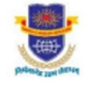

The try statement can also be used with an else clause. The else clause is executed if no exception is thrown. For example,

try:

```
print(x)except: 
   print("Something went wrong") 
else:
```

```
 print("Nothing went wrong")
```
The else clause is only executed if no exception is thrown.

Finally, the try statement can be used with a finally clause. The finally clause is executed no matter what. It is used to perform clean-up tasks, such as closing files or releasing resources. For example,

try:

 $print(x)$ except:

```
print("Something went wrong")
finally:
```

```
print("The 'try except' is finished")
```
The finally clause is executed regardless of whether or not an exception is thrown.

Exception handling is an important part of writing robust and reliable code. It allows errors to be caught and handled gracefully, allowing the program to continue running. The try, except, else, and finally statements can be used to handle exceptions in Python.

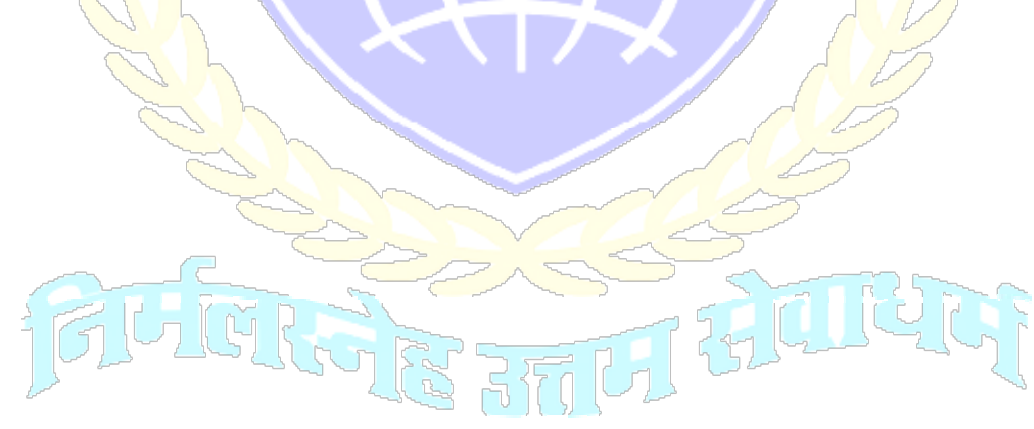

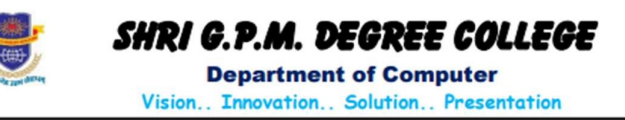

Practical-5: Write a Python Program to demonstrate different types of exception handing. Source code:

```
try:
    numerator = int(intmput("Enter a number todivide: "))denominator = int(input("Enter a numberto divide by: "))
    result = numerator / denominatorexcept ZeroDivisionError as e:
    print("You can't divide by zero!
idiot!")
except ValueError as e:
    print("Enter only numbers plz")
else:
    print(result)
finally:
    print("finally block: This will always
execute")
Output: Enter a number to divide: 4
Enter a number to divide by: 2
2.0finally block: This will always execute
Enter a number to divide: 2
Enter a number to divide by: 0
You can't divide by zero! idiot!
finally block: This will always execute
Enter a number to divide: 2
Enter a number to divide by: A
Enter only numbers plz
finally block: This will always execute
```
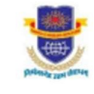

Example-1: Write a python program to demonstrate exception handling from 'myfile.txt'. Source code:

```
# Create a file
try:
    f = open("myfile.txt", "w+")if f.closed:
        print("File is closed")
    else:
        print("File is open")
    # Write file
    f.write("This is noteve")
except:
    print("Something went wrong when writing
the file")
else:
    print("File write was a success")
finally:
    f.close()
# Read file
try:
    f = open("myfile.txt", "r")print(f.read())except:
    print("Something went wrong when reading
the file")
else:
    print("File read was a success")
finally:
    f.close()
    print("File is closed")
Output: File is open
 File write was a succes
 This is noteve
 File read was a success
 File is closed
```
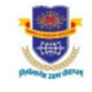

Example-2: Write a python program to demonstrate exception handling from 'sample.txt'. Source code:

```
# Create a file
try:
    f = open("sample.txt", "w+")if f.closed:
        print("File is closed")
    else:
        print("File is open")
    # Write file
    f.write("This is noteve")
except:
    print("Something went wrong when writing
the file")
else:
    print("File write was a success")
finally:
    f.close()
# Read file
try:
    f = open("sample.txt", "r")print(f.read())except:
    print("Something went wrong when reading
the file")
else:
    print("File read was a success")
finally:
    f.close()
    print("File is closed")
Output: File is open
 File write was a success
 This is noteve
 File read was a success
 File is closed
```
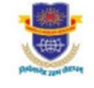

Result and Discussion:

Learning Outcomes:

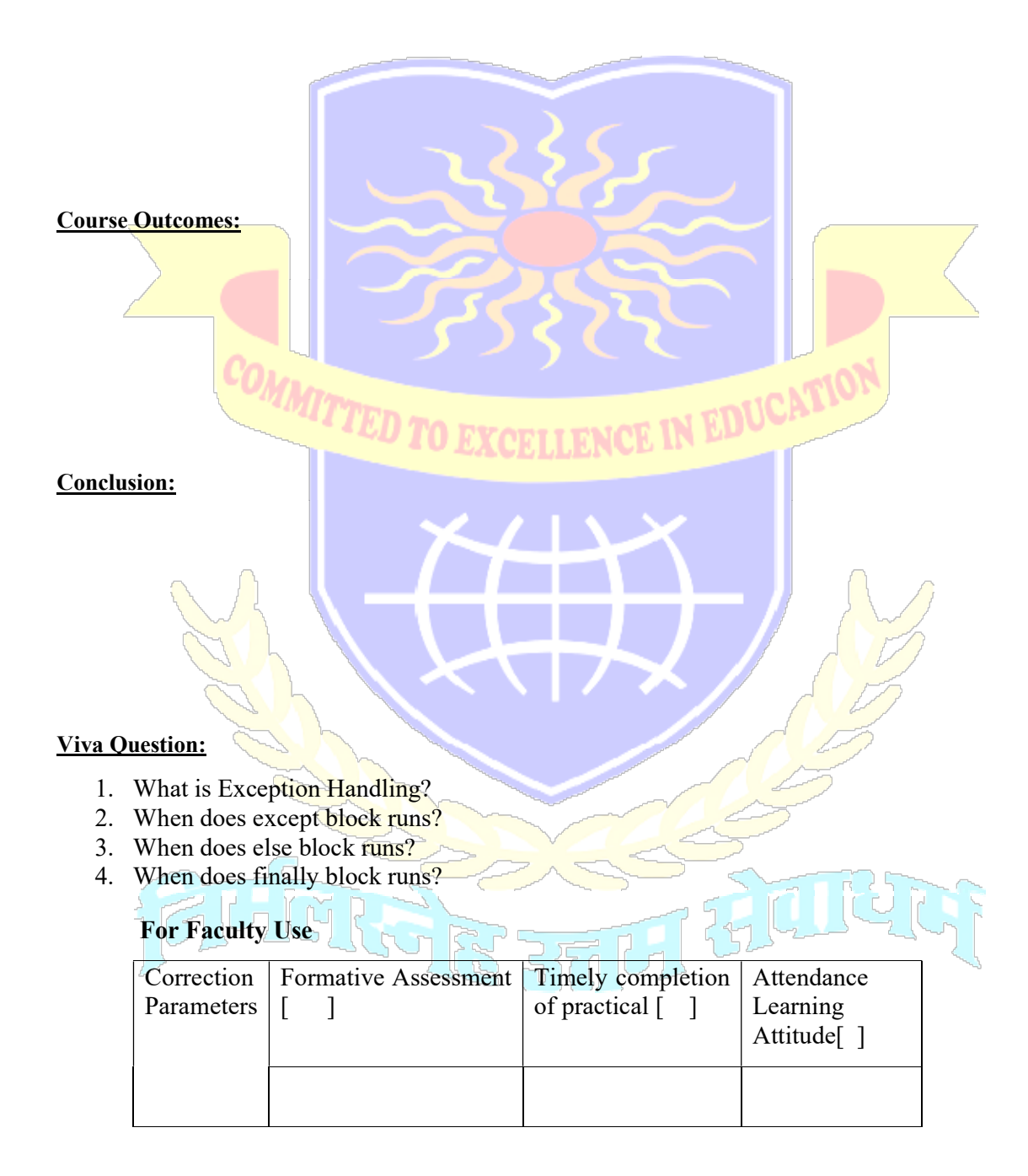

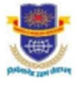

Theory 6

#### Graphical User Interface

Graphical user interface (GUI) is a type of user interface that allows users to interact with electronic devices such as computers, smartphones, and tablets through graphical icons and visual indicators such as secondary notation, instead of text-based command line interfaces, typed command labels or text navigation.

Python is a great language when it comes to creating graphical user interfaces (GUIs). It provides several options for developing graphical user interfaces, such as Tkinter, wxPython, PyQt, Kivy, and PyGObject. Tkinter is the most commonly used and the most basic GUI framework available in Python.

Tkinter is an inbuilt Python module used to create simple GUI applications. It is the most commonly used module for designing Graphical User Interfaces (GUIs) with Python. Tkinter is a powerful toolkit that provides a variety of controls, such as buttons, labels, text boxes, checkboxes, and more, to create a graphical user interface for desktop applications.

Tkinter is easy to use and understand. It provides a platform-independent interface to the Tk GUI toolkit, which is available for most operating systems. It is also used for rapid application development as it provides a set of standard widgets.

The basic components of a Tkinter GUI application are the root window, frames, widgets, and geometry management. The root window is the main window in which all other components are placed. The frames are used to divide the root window into sections. Widgets are the graphical elements that allow a user to interact with the GUI application. Geometry management is used to organize and arrange the widgets within the frames.

To create a GUI application using Tkinter, one must first import the Tkinter module. To create the main window, the Tk() constructor is used. After creating the main window, one can create frames and widgets, and organize them using geometry management.

To create buttons, labels, text boxes, and other widgets, the widget classes must be imported from the Tkinter module. To create a simple button, the Button() class is used. For example, to create a button with the text "Click Me", the following code can be used:

#### $btn = Butter(root, text="Click Me")$

The widget classes also provide options to configure the appearance of the widgets. For example, to change the background color of a button, the bg option can be used. The Tkinter module also provides support for creating menu bars and toolbars. To create a menu bar, the Menu() class is used. To create a toolbar, the Toolbar() class is used.

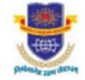

SHRI G.P.M. DEGREE COLLEGE

**Department of Computer** Vision.. Innovation.. Solution.. Presentation

EDUCAT

Practical-6 : Write a GUI Program in Python to design application that demonstrates

- a. Different fonts and colors
- b. Different Layout Managers
- c. Event Handling

#### Source code:

from tkinter import \*

```
root = Tk()
```

```
root.title("Fonts, Colors and Layout
Managers Demo")
```

```
font_label = Label(root, text="Different
fonts example", font=("Verdana", 20,
"bold")
```

```
color label = Label(root, text="Different
colors example", bg="pink", fg="blue")
```

```
layout_label = Label(root, text="Different
layout managers example")
```

```
def handle_event(event):
    layout_label.config(text="Button
clicked")
```

```
button1 = Button(root, text="Click me")
button1.bind("<Button-1>", handle_event)
```

```
font_label.grid(row=0, column=0)
color_label.grid(row=1, column=0)
layout label.grid(row=2, column=0)
button1.grid(row=3, column=0)
```

```
root.mainloop()
```
#### Output:

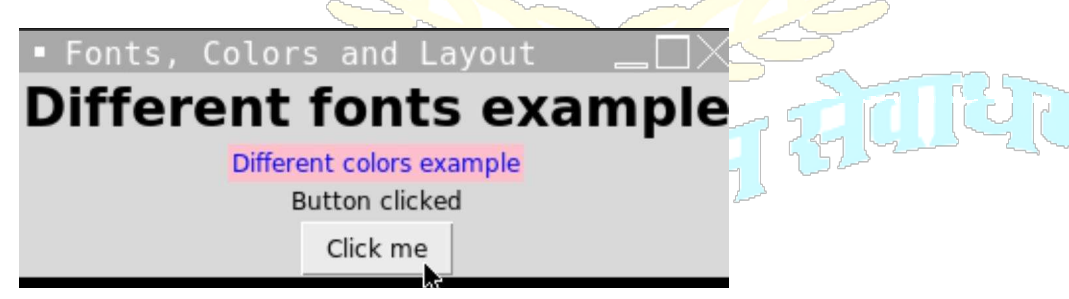

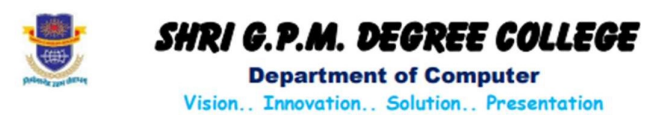

Example-1: Write a python program to create line with rectangle having canvas width =200 and height  $=100$ .

```
from tkinter import *
window = Tk()canvas = Canvas(window, height=100,width = 200)
canvas.create line(0,0,50,50,fill='blue',
width =5)
canvas.pack()
canvas.create rectangle(20,20,30,30, fill=
"purple")
canvas.pack()
window.mainloop()Output: 
  tk
                  ŕ
                                   LENCE IN EDUCAT
                            EXCE
Example-2: Write python program for creating line with canvas width=80 and height=40. 
Source code:
from tkinter import *
window = Tk()canvas = Canvas(window, height=40,width = 80)canvas.create_line(0,0,500,500,fill='blue',
width =5)canvas.pack()
window.mainloop()Output:
```
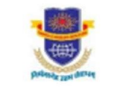

Example-3: write a python program for creating two lines with canvas width 60 and height 80.

#### Source code:

```
from tkinter import *
window = Tk()canvas = Canvas(window, height=80,width = 60)
canvas.create_line(0,0,50,50,fill='blue',
width =5)
canvas.pack()
canvas.create_line(0,50,50,0, fill= "red",
width = 5)canvas.pack()
window.mainloop()
```
#### Output:

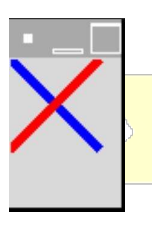

**Example-4:** write a python program to draw 2 rectangles of yellow and green colors. Source code:

```
from tkinter import *
window = Tk()canvas = Canvas(window, height=500,width = 500)
canvas.create_rectangle(50,50,150,200,fill='
yellow')
canvas.pack()
canvas.create_rectangle(150,150,250,300,
fill= "green")
canvas.pack()window.mainloop()
```
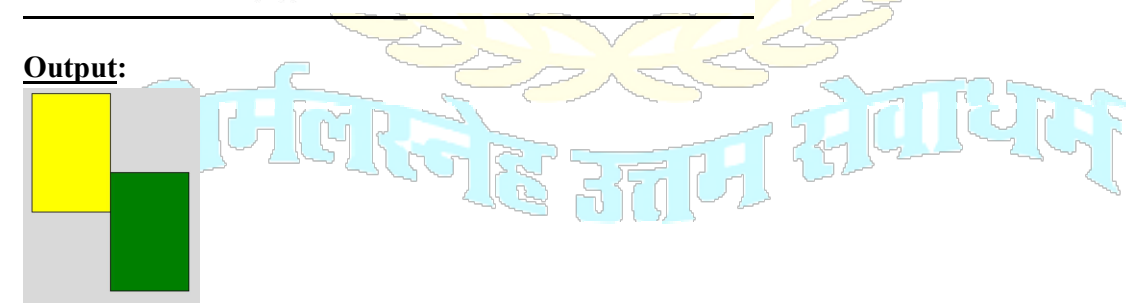

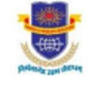

Result and Discussion:

Learning Outcomes:

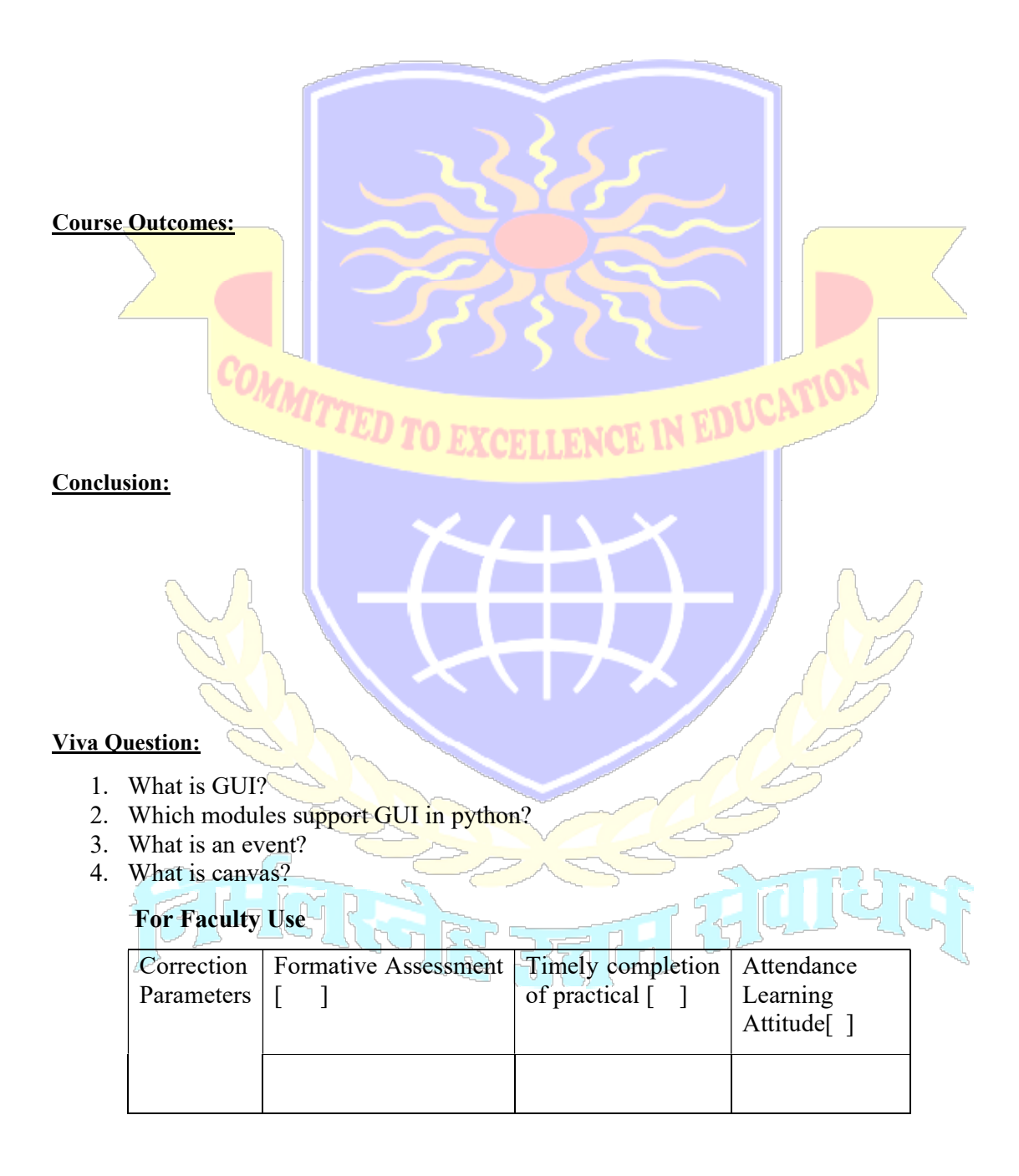

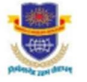

#### Theory 7 Date and Time in Python

The Python date and time module is a powerful tool for managing dates, times, and timestamps. It is a valuable resource for developers and provides many features that make working with dates and times easier.

The Python date and time module is part of the standard library, so it does not need to be installed separately. It provides a set of classes and functions for manipulating, formatting, and converting dates and times. It can be used to convert strings to dates and times, to compare dates, to add and subtract time from a given date, and to format dates and times into strings.

The Python date and time module provides several classes for working with dates and times. The most commonly used classes are the date, time, datetime, and timedelta classes. The date class handles dates, the time class handles times, the datetime class handles date and time, and the timedelta class handles differences in time.

The date class is the simplest of the four classes and can be used to store dates in the form of year, month, and day. The time class is used to store time in the form of hour, minute, second, and microsecond. The datetime class is used to store both date and time, and the timedelta class is used to store differences in time.

The date and time module also provides several functions that can be used to manipulate and format dates and times. The strftime() function can be used to format dates and times into strings. The strptime() function can be used to convert strings to dates and times. The strftime() and strptime() functions allow developers to specify the format of the date and time strings and to convert the strings to and from different formats.

The date and time module also provides several functions for comparing dates and times. The date and time comparison functions allow developers to compare dates and times and to determine if a date or time is before or after another date or time. The date and time arithmetic functions allow developers to add and subtract time from a given date and time.

The Python date and time module also provides several functions for calculating the amount of time between two dates and times. The timedelta() function can be used to calculate the amount of time between two dates and times, and the total-seconds() function can be used to calculate the amount of time between two dates and times in seconds.

The Python date and time module is an invaluable tool for developers. It provides a set of classes and functions for managing dates and times, and it provides functions for formatting and converting dates and times. It also provides functions for comparing and calculating differences in dates and times. With the Python date and time module, developers can easily work with dates and times in their applications.

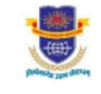

**Practical-7:** Write Python Program to create application, which uses date and time in Python. Source code:

```
import tkinter
               as tk
from tkinter import ttk
my w = tk.Tk()my_w, geometry("200x200")
from time import strftime
def my_time():
    %d %B')
    # time format
    11. config(text=time string)
    11.after(1000, my time) # time delay of
1000 milliseconds
my_font=('times',12,'bold') # display size
and style
l1=tk.Label(my_w,font=my_font,bg='yellow')
11. grid(row=1, column=1, padx=5, pady=25)my_time()my_w.mainloop()Output:
10:36:02 AM
   25 March
Example 1: Write a Python Program for combining date and time.
Source code:
# Program to combine date and time
import datetime
date1 = datetime.data(year = 2020, month =5, day = 5)
time1 = datetime.time(hour=14, minute=30,second=45)dateTime1 = datetime.datetime.combine(data1,time1)print("Combined date and time :", dateTime1)
```
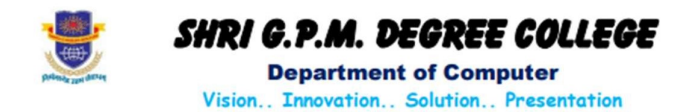

#### Output:

```
Combined date and time : 2020-05-05
14:30:45
```
Example 2: Write a Python Program to find duration by using "Time Delta" Source code:

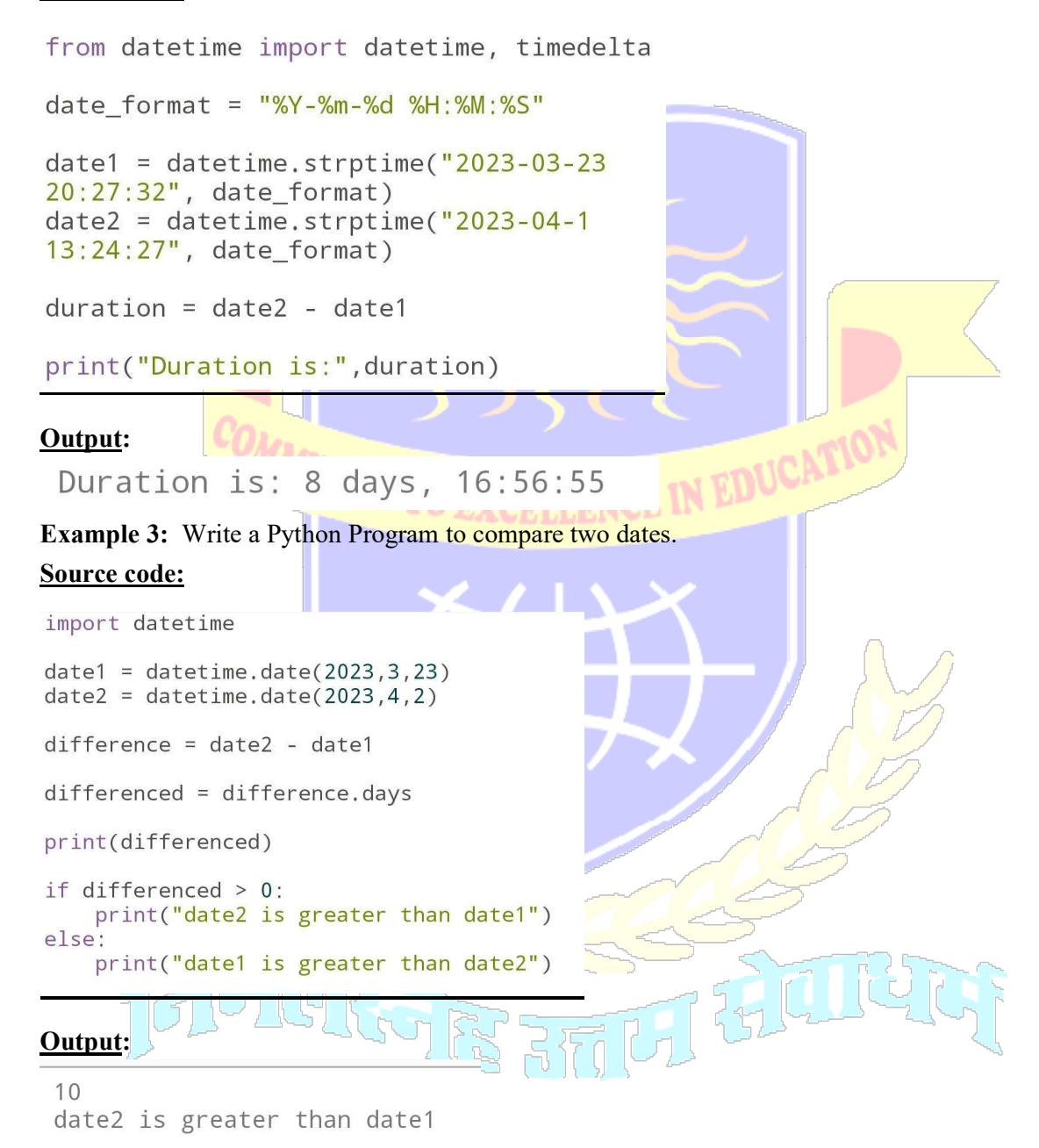

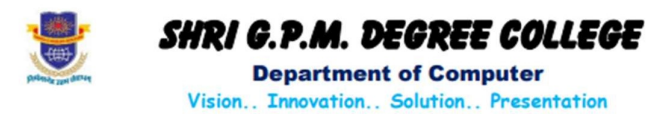

Example 4: Write a Python Program to sort the dates Source code:

```
import datetime
date_str_list = ['11/03/2023', '23/03/2023',
'13/04/2023']
date_list = []for date in date_str_list:
   date_list.append(datetime.datetime.strptime(date,
'%d/%m/%Y'))
date_list.sort()
print("Sorted Dates:")
for date in date_list:
   print(date.strftime('%d/%m/%Y'))
Output:
 Sorted Dates:
 11/03/2023
 23/03/2023
                     ED TO EXCELLENCE IN EDUCATI
 13/04/2023
```
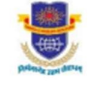

Result and Discussion:

Learning Outcomes:

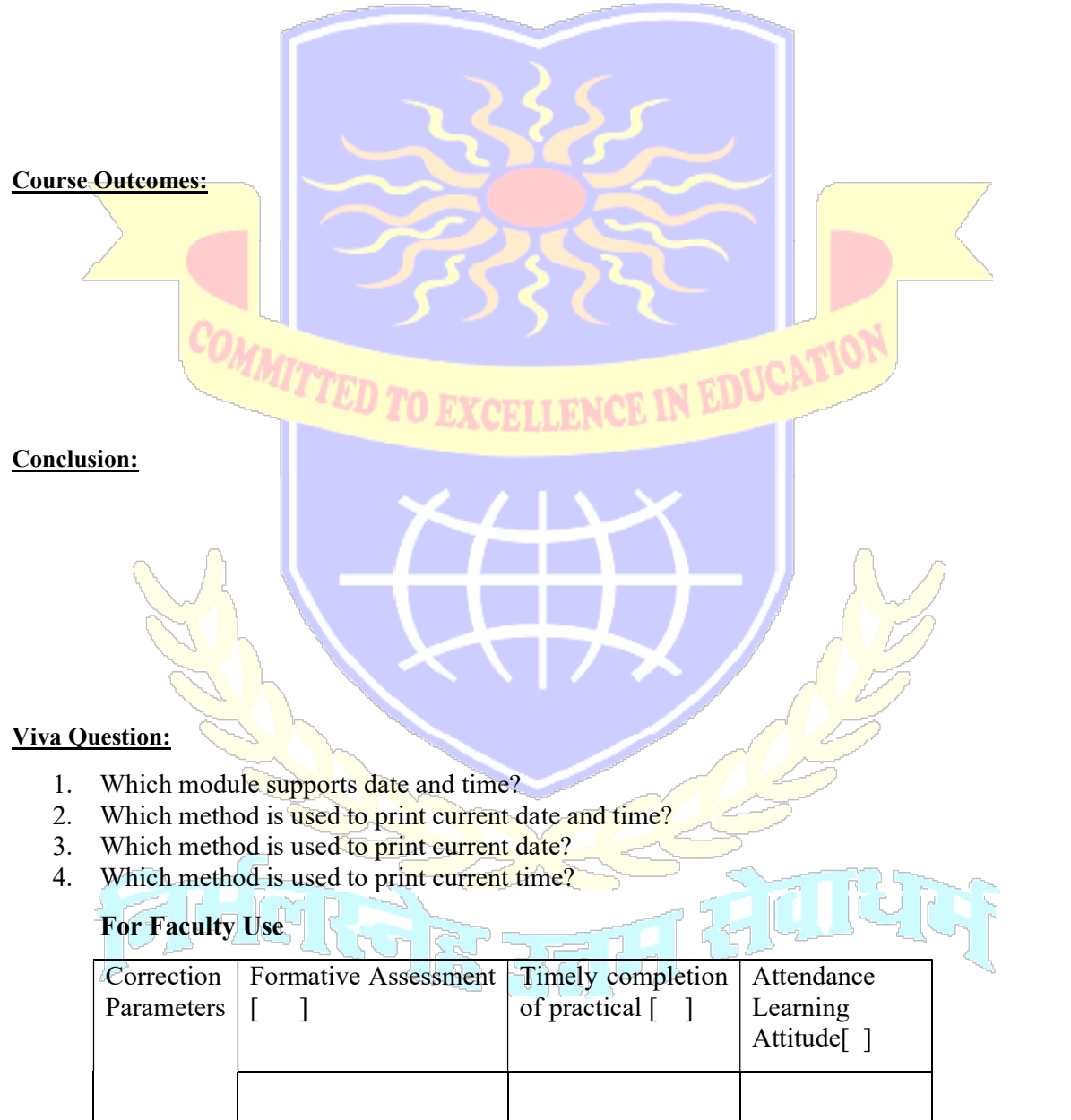

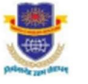

SHRI G.P.M. DEGREE COLLEGE

**Department of Computer** Vision.. Innovation.. Solution.. Presentation

## Theory 8

Client Server information

The socket module can be used to create server applications that can handle multiple client connections efficiently.

This module allows programs to create sockets, bind them to specific ports and listen for incoming connections. It also provides methods for sending and receiving data over the network.

The socket module in Python provides a set of methods and classes for working with TCP/IP sockets.

Socket():

Socket() is used to create a socket object that can be used to establish a connection between two machines. It takes the address family, socket type, and protocol type as arguments and returns a socket object.

Bind():

Bind() is used to bind a socket to a specific network address. It takes the socket object and a tuple containing an IP address and port number as arguments and binds the socket to that address.

Accept():

Accept() is used to accept incoming connections. It takes a socket object as an argument and waits for an incoming connection. When a connection is accepted, it returns a new socket object that can be used to communicate with the connected client.

Encode():

Encode() is used to convert a string or a sequence of bytes into a unicode string. It takes a string as an argument and returns a unicode string.

Decode():

Decode() is used to convert a unicode string into a string or a sequence of bytes. It takes a unicode string as an argument and returns a string.

Send():

Send() is used to send data over a socket. It takes a socket object and a string or a sequence of bytes as arguments and sends the data over the socket.

Close():

Close() is used to close a socket connection. It takes a socket object as an argument and closes the connection.

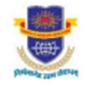

Practical-8 : Write a Python program to create server-client and exchange basic information Source code:

```
#Server Code:
import socket
# Create a socket object
s = socket.socket()# Get local machine name
host = socket.gethostname()# Reserve a port
port = 12345# Bind to the port
s.bind((host, port))
# Wait for one connection
s.listen(1)print("Waiting for any incoming connections ...")
conn, addr = s \cdot accept()print(f"Received connection from {addr[0]}")
# Receive data from client
data = conn.recv(1024).decode()print(f"Received data: {data}")
# Send data to client
data = "Thanks for connecting"conn.send(data.encode())
# Close the connection
conn.close()
```

```
#Client Code:
import socket
# Create a socket object
s = socket.socket()# Get local machine name
host = socket.gethostname()# Reserve a port
port = 12345# Connect to server
s.connect((host, port))
# Send data to server
data = "Hello from Client!"s.send(data.encode())
# Receive data from server
                                             IN EDUCATI
data = s.recv(1024). decode()print(f"Received data: {data}")
# Close the connection
s.close()Output: $ python s3.py
Waiting for any incoming connections ...
\sim $ python s3.py<br>Waiting for any incoming connections ...<br>Received connection from 127.0.0.1
Received connection from 127.0.0.1
Received data: Hello from Client!
 - $ python c3.py
Received data: Thanks for connecting
```
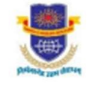

Example-1: write a python program to create a server client and exchange current-day information.

#### Source code:

import socket import datetime # Create a socket object  $s = socket.socket()$ # Get local machine name  $host = socket.gethostname()$ # Reserve a port  $port = 12345$ # Bind to the port s.bind((host, port)) # Wait for one connection  $s.listem(1)$ print("Waiting for any incoming connections ...") conn,  $addr = s \cdot accept()$ print(f"Received connection from {addr[0]}") # Receive data from client  $data = conn.recv(1024).decode()$ print(f"Received data: {data}") # Send data to client  $now = datetime.data$ data = "Today is " + now.strftime("%A %d %B %Y") conn.send(data.encode()) # Close the connection conn.close() J. ( | レル 门门

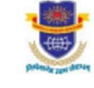

#Client Code:

import socket

# Create a socket object  $s = socket.socket()$ 

# Get local machine name  $host = socket.gethostname()$ 

# Reserve a port  $port = 12345$ 

# Connect to server s.connect((host, port))

# Send data to server  $data = "What day is it today?"$ s.send(data.encode())

# Receive data from server  $data = s.recv(1024).decode()$ 

```
print(f"Received data: {data}")
```
# Close the connection  $s.close()$ 

Output:<br>- \$ python s4.py<br>Waiting for any incoming connections ... Received connection from 127.0.0.1 Received data: What day is it today? - \$ python c4.py Received data: Today is Sunday 26 March 2023 Ш \$

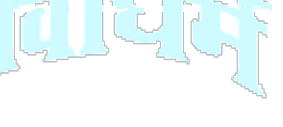

ICE IN EDUCATI

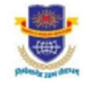

Example-2: write a python program to create a server-client and exchange current time information. Source code:

```
#Server Code:
import socket
import datetime
# Create a socket object
s = socket.socket()# Get local machine name
host = socket.gethostname()# Reserve a port
port = 12345# Bind to the port
s.bind((host, port))
# Wait for one connection
s.listen(1)print("Waiting for any incoming connections ...")
conn, addr = s.accept()print(f"Received connection from {addr[0]}")
# Receive data from client
data = conn.recv(1024).decode()print(f"Received data: {data}")
# Send data to client
now = datetime.dataetime.now()data = "The current time is " + now.strtime("%X")conn.send(data.encode())
# Close the connection
conn.close()
```
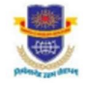

**SHRI G.P.M. DEGREE COLLEGE Department of Computer** 

Vision.. Innovation.. Solution.. Presentation

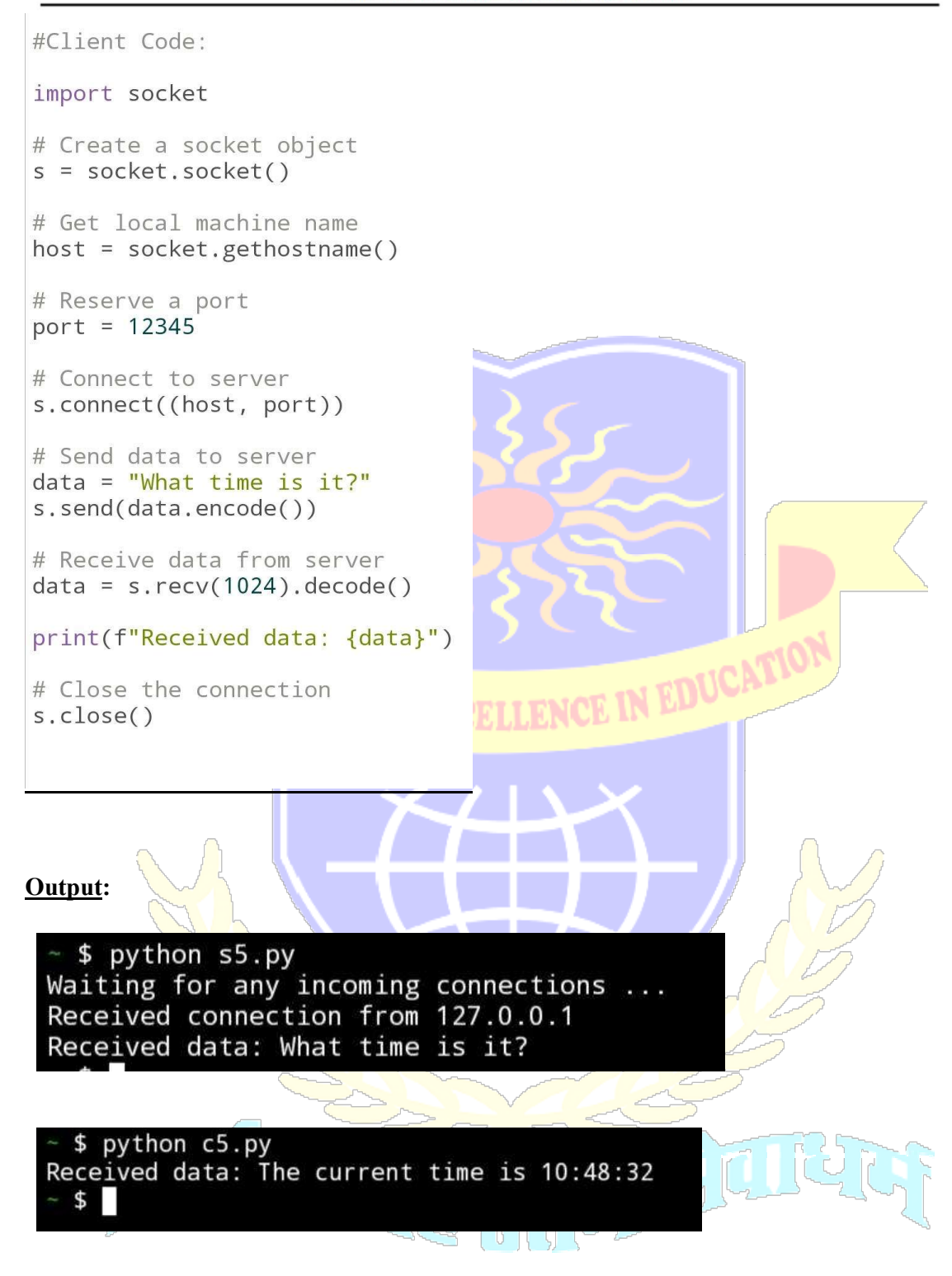

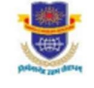

Result and Discussion:

Learning Outcomes:

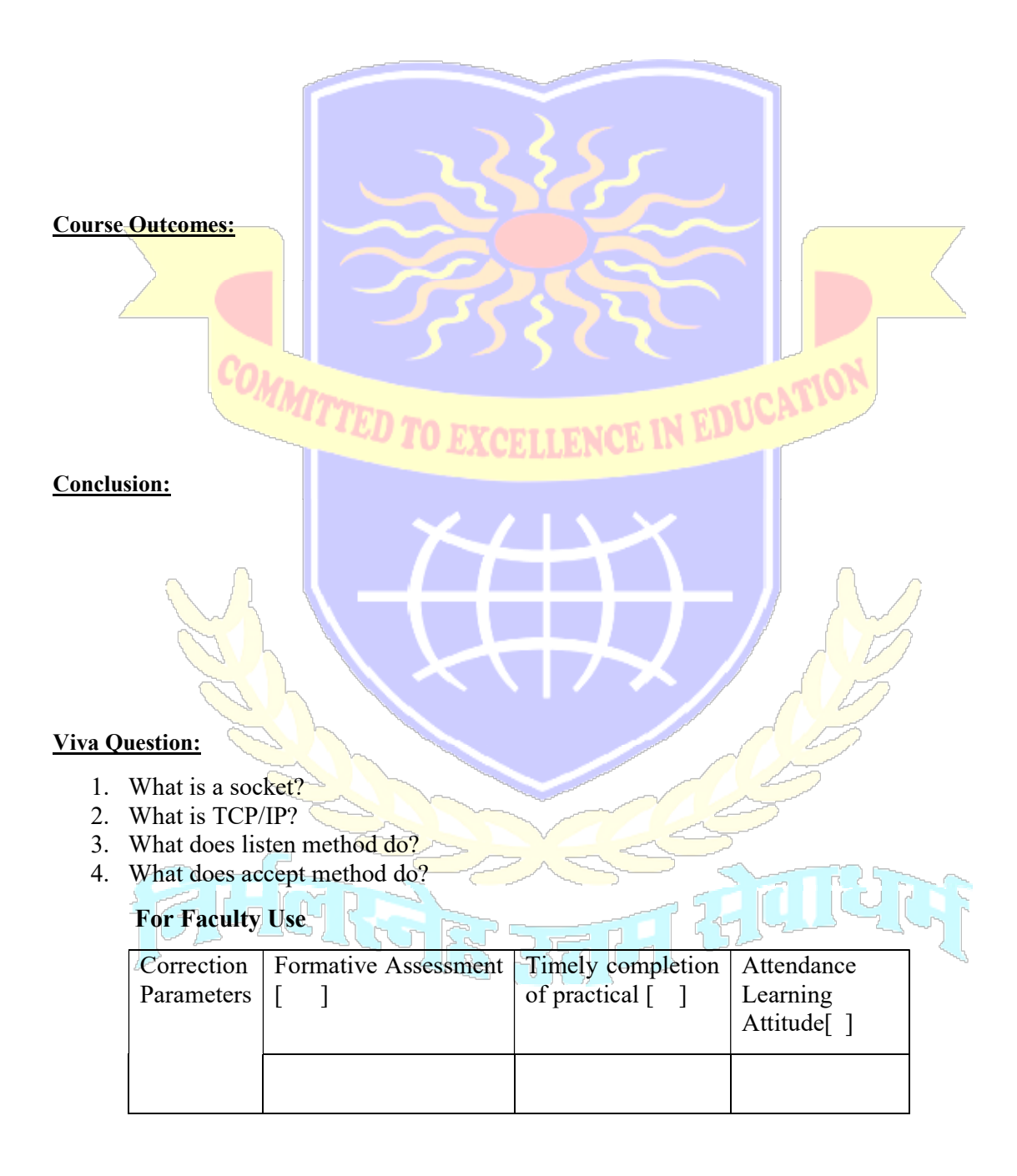

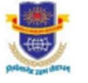

#### Theory 9 Implementation of OOP concept

Object-Oriented Programming (OOP) is an approach to programming which focuses on objects and their interactions to solve problems. OOP is based on the concept of objects, which are collections of related data and methods that work with that data. Objects can be thought of as the physical representation of a real-world object, such as a car, a book, or a person.

In OOP, programs are organized around objects, which are collections of data and related methods. Objects encapsulate data, meaning that all of the data associated with an object is contained within the object itself. This makes it easier to maintain and update programs, since all the related data is packaged together. Objects also have methods, which are functions that manipulate the data within the object.

When programming with OOP, objects are created from classes, which are templates that define the data and methods associated with the object. Classes are like blueprints, and when you create an object from a class, you are creating an instance of the class. Objects created from the same class will have similar data and methods, but the data can be different for each instance of the class.

OOP also makes use of inheritance, which allows one class to inherit the data and methods of another class. This makes it easier to create objects that share a lot of the same functionality. Inheritance also makes it easier to update and maintain code, since changes only need to be made to the parent class, and all of the child classes will inherit the changes.

Polymorphism is a core principle of OOP that allows objects of different classes to be treated the same way. This means that objects can respond differently when the same methods are called on them, depending on the object's class.

Encapsulation is a principle of OOP that helps to protect data within an object. It prevents external code from directly manipulating an object's data, and instead requires that access to the data be done through the object's methods. This helps to ensure that objects maintain a consistent internal state and that any changes to the data are done in a controlled and consistent manner.

Abstraction is a principle of OOP that allows programmers to hide the details of how an object works and instead focus on how the object is used. Abstraction is used to simplify complex tasks and make code more readable, and it is also used to reduce code duplication by removing common code from multiple objects and placing it in a single location.

OOP is a powerful approach to programming that makes it easier to maintain and update programs.

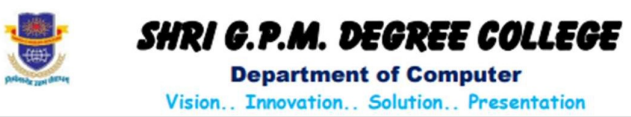

Practical-9 : Write a Python program to implement concepts of OOP such as Types of Methods, Inheritance, Polymorphism.

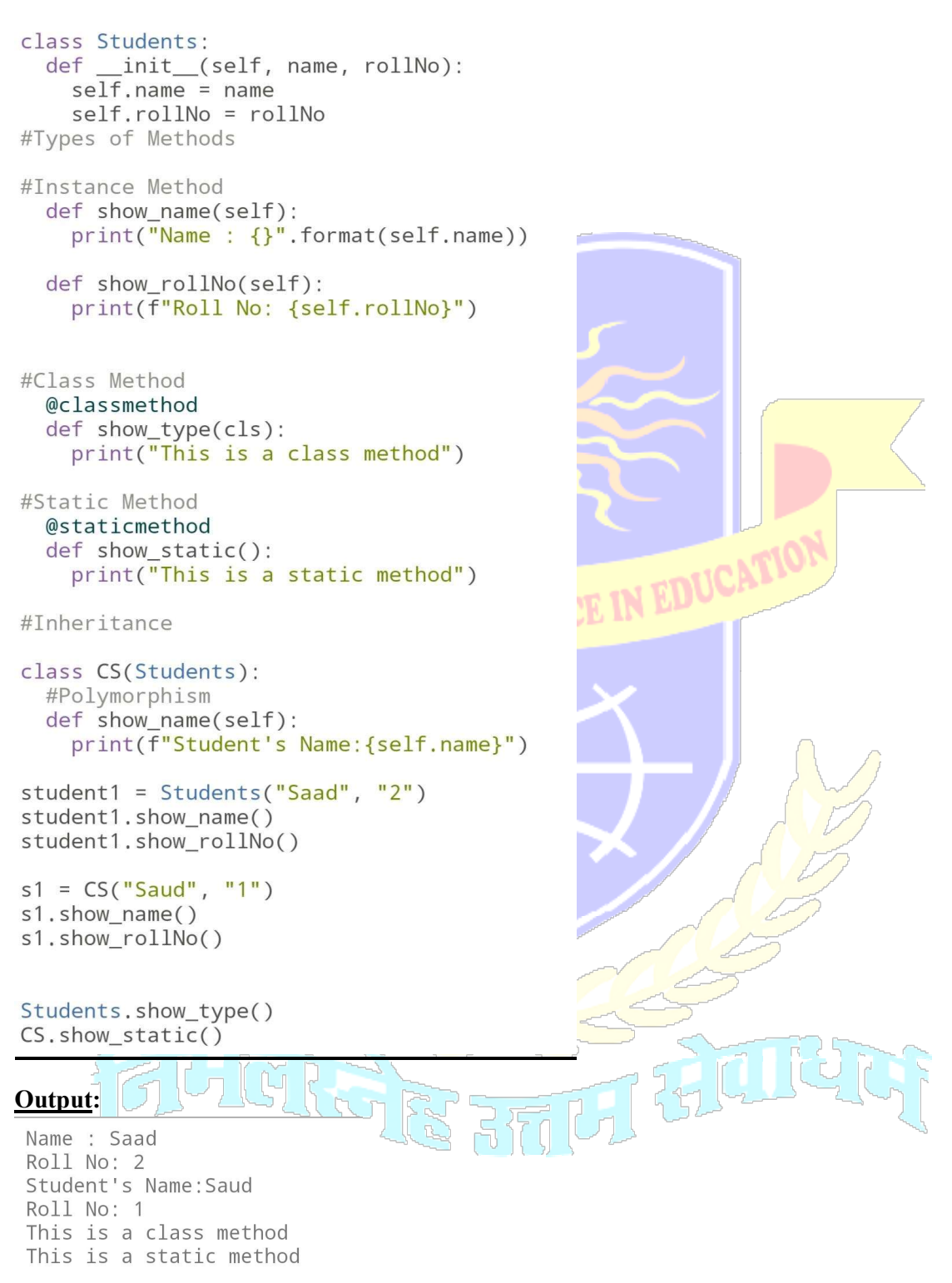

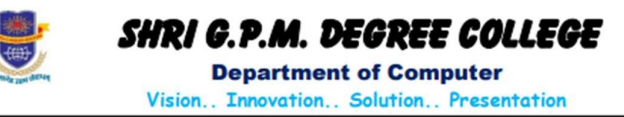

Example 1: Write a Python program to implement the concept of Inheritance with one base class and two child classes.

```
class Students:
    def __init_(self,name,rollNo):
         self.name = nameself.rollNo = rollNodef students_details(self):
         print(f"Name: {self.name}")
         print(f"Roll No: {self.rollNo}\n")
class FYCs(Students):
    pass
class SYCs(Students):
    pass
s1 = FYCs("Saad", 1)s2 = SYCs("Saud", 2)s1.students_details()
s2.students_details()
Output:
 Name: Saad
 Roll No: 1
 Name: Saud
 Roll No: 2
Example 2: Write a Python program to implement multilevel inheritance.
Source code:class Students:
         \_init (self,name,rollNo):
    def_self.name = nameself.rollNo = rollNo
    def students_details(self):
        print(f"Name: {self.name}")
        print(f"Roll No: {self.rollNo}\n
class FYCs(Students):
    pass
class SYCs(FYCs):
    pass
s1 = FYCs("Saad", 1)<br>s2 = SYCs("Saud", 2)s1.students_details()
s2.students_details()
```
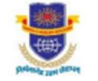

#### Output:

Name: Saad Roll No: 1 Name: Saud Roll No: 2

Example 3: Write a Python program to implement polymorphism: Define methods in the child class that have the same name as the methods in the parent class. Source code:

```
class Students:
    def __init_(self,name,rollNo):
        self.name = nameself.rollNo = rollNodef students details(self):
        print(f"Name: {self.name}")
        print(f"Roll No: {self.rollNo}\n")
class FYCs(Students):
    def students details(self):
        print(f"Name: {self.name}")
        print(f"Roll No: {self.rollNo}")
        print("Class: FYCS")
s1 = Students('Saad", 1)s2 = FYCs("Saud", 2)s1.students_details()
s2.students_details()
Output: Name: Saad
 Roll No: 1
Name: Saud
Roll No: 2
 Class: FYCS
```
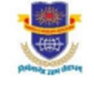

Result and Discussion:

Learning Outcomes:

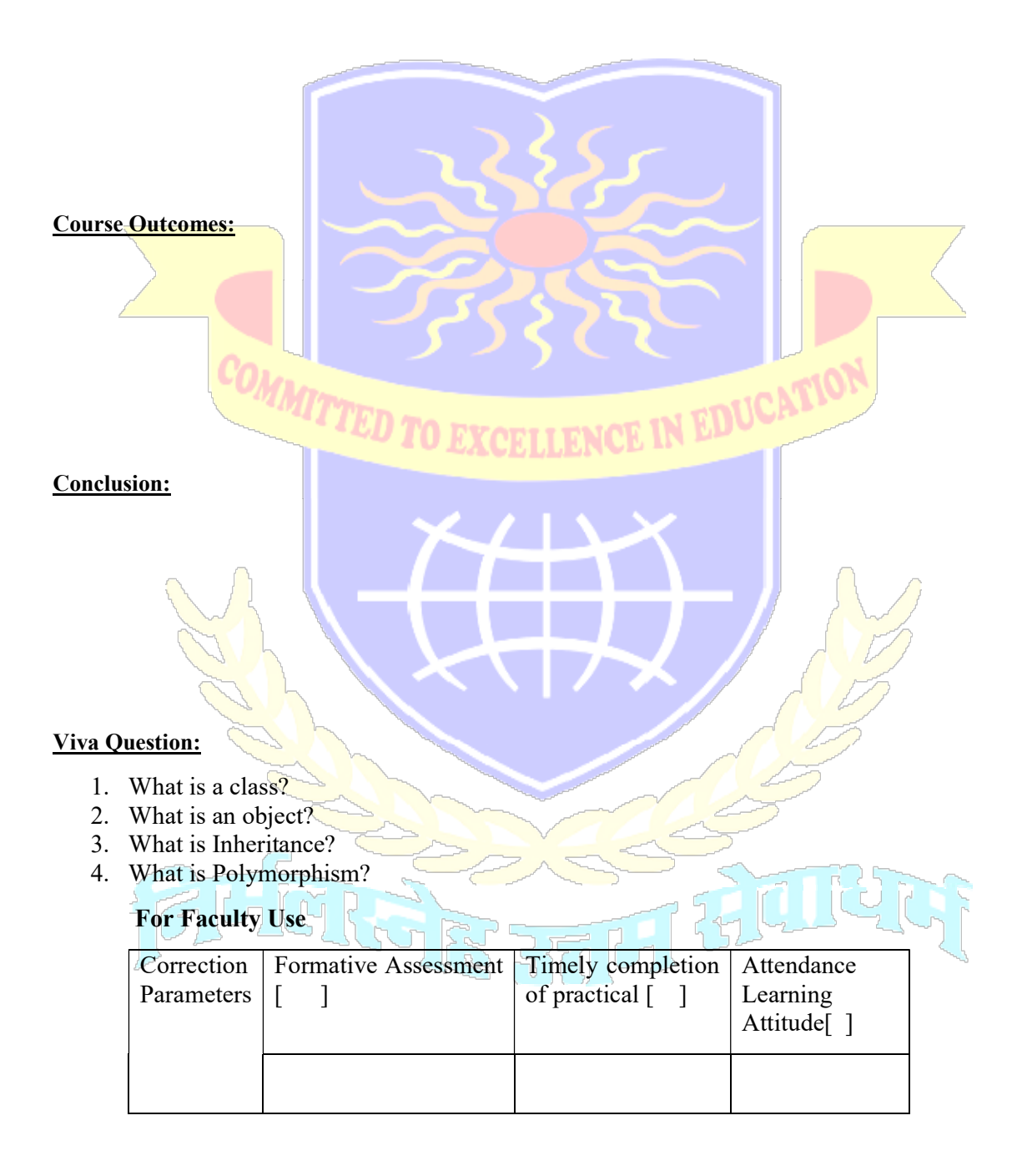

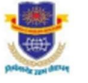

### Theory 10 Implementation of OOP concept

Object-Oriented Programming (OOP) is an approach to programming which focuses on objects and their interactions to solve problems. OOP is based on the concept of objects, which are collections of related data and methods that work with that data. Objects can be thought of as the physical representation of a real-world object, such as a car, a book, or a person.

In OOP, programs are organized around objects, which are collections of data and related methods. Objects encapsulate data, meaning that all of the data associated with an object is contained within the object itself. This makes it easier to maintain and update programs, since all the related data is packaged together. Objects also have methods, which are functions that manipulate the data within the object.

An abstract method is a method that is declared, but not defined in a class. It is up to subclasses to provide the concrete implementation of the method. The purpose of an abstract method is to provide a common interface across all subclasses. It allows subclasses to provide their own implementation of the method, while still offering the same interface for other classes to use.

Abstract classes, on the other hand, are classes that cannot be instantiated. They contain one or more abstract methods, but also can contain concrete methods. An abstract class is used to provide a common definition of a base class that multiple subclasses can inherit from.

In Python, an interface is a way of defining a contract between classes to ensure that a certain set of methods are implemented by all classes that implement the interface. This can be useful for various types of applications, such as when writing a library of code that depends on a certain set of methods being implemented by the classes that use it. By defining an interface, a library can ensure that the code it uses will always have the same set of methods available, regardless of what class implements it. This can help ensure that code written using the library will always work, regardless of how the classes that implement the interface change over time.

Interfaces are also useful for ensuring that certain classes are used in particular ways. For example, if a particular class is intended to be used as a data structure, an interface can be used to ensure that the class implements all the methods necessary to use it as a data structure. This can help prevent code that uses the class from using it in a way that isn't intended.

In conclusion, abstract methods and classes, as well as interfaces, are all useful tools for ensuring that code is written in a way that is maintainable and consistent. Abstract methods and classes allow for code reuse, while interfaces help ensure that classes are used in the way they were intended. By using these tools, code can be written in a way that is both maintainable and readable.

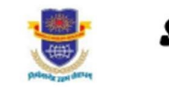

Practical-10:Write a program to Python program to implement concepts of OOP such Abstract methods and classes,Interfaces

```
from abc import ABC, abstractmethod
class Vehicle(ABC):
    #Interface
    @abstractmethod
    def go(self):
        pass
    @abstractmethod
    def stop(self):
        pass
class Car(Vehicle):
    def go(self):
        print("You drive the car")
    def stop(self):
        print("This car is stopped")
class Motorcycle:
    #Abstract class
    @abstractmethod
    def go(self):
                                           INCE IN EDUCATION
        pass
    def stop(self):
        print("This Motorcycle is stopped")
class Bike(Motorcycle):
    def go(self):
       print("You ride the Bike")
    def stop(self):
        print("This Bike is stopped")
car = Car()bike = Bike()car.go()bike.go()
car.stop()
bike.stop()
Output:
 You drive the car
 You ride the Bike
 This car is stopped
 This Bike is stopped
```
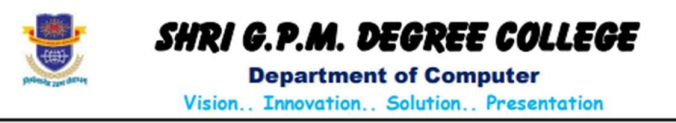

Example 1: Write a program to create a abstract class with name 'Bike' and having one method run().

```
from abc import ABC, abstractmethod
class Bike(ABC):
    #Abstract class
    @abstractmethod
    def run(self):
        pass
class Honda(Bike):
    def run(self):print("This Honda bike is running")
bike = Honda()bike.run()
                L.
Output:
                                     ICE IN EDUCAT
This Honda bike is running
Example 2: Create the instance of Rectangle class, draw() method of rectangle class will be
invoked.
Source code:
class Rectangle:
     def draw(self):
         print("Drawing Rectangle")
     def _init_(self):
          self.draw()
rec = Rectangle()Output: Drawing Rectangle
```
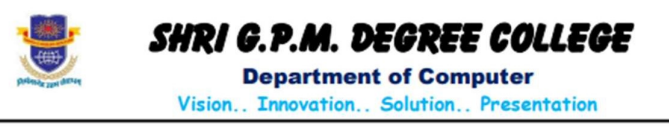

Example 3: Write a Python program to create interface having two abstract method and one subclass Source code:

```
from abc import ABC, abstractmethod
class Vehicle(ABC):
    #Interface
    @abstractmethod
    def go(self):
        pass
    @abstractmethod
    def stop(self):
        pass
class Car(Vehicle):
    def go(self):
       print("You drive the car")
    def stop(self):
       print("This car is stopped")
car = Car()car.go()car.stop()
Output:
 You drive the car
 This car is stopped
```
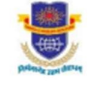

Result and Discussion:

Learning Outcomes:

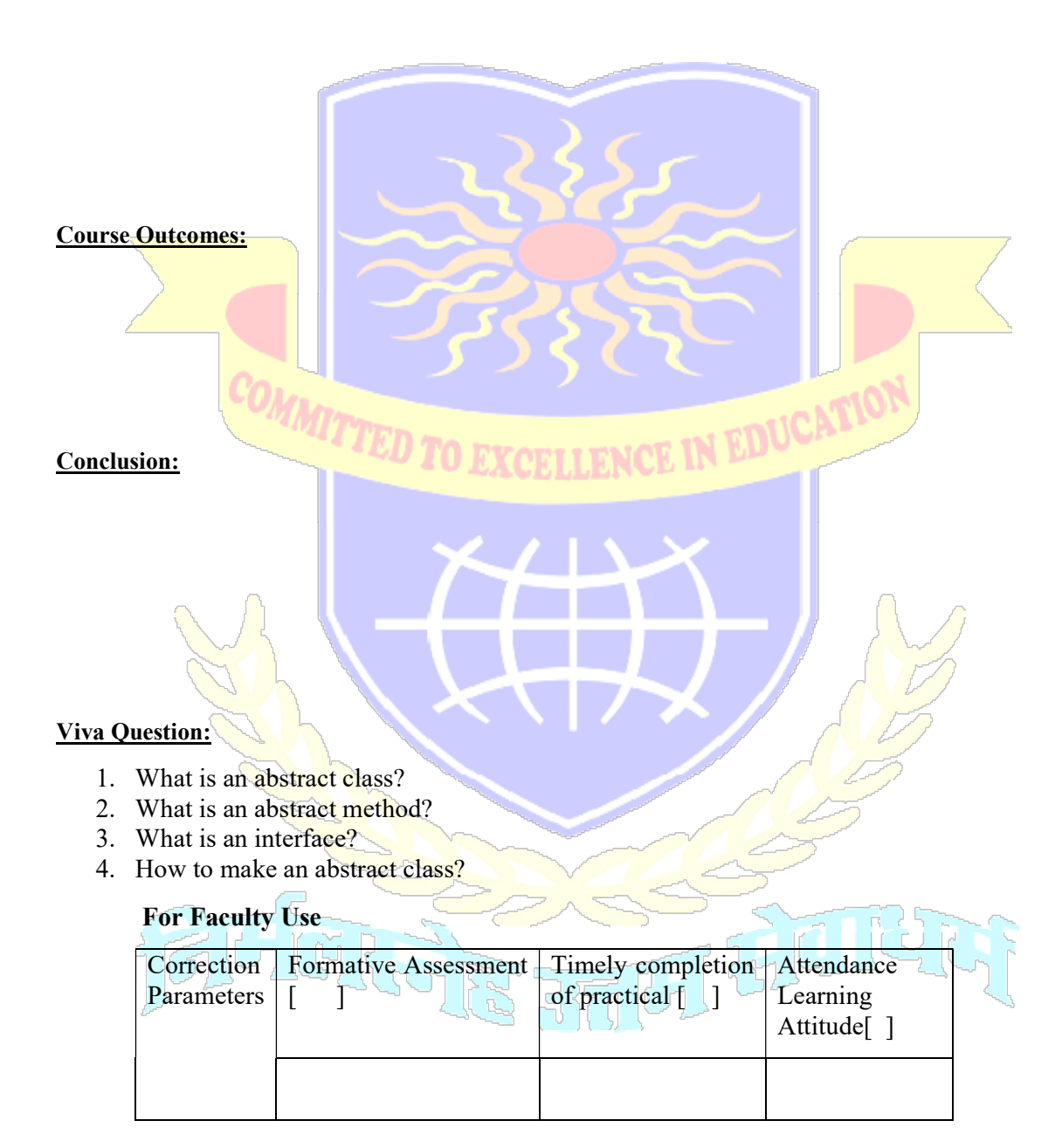